# Installation Instructions Conversion Kit for Prowirl 200 Compact Version to Prowirl 200 Remote Version

Prowirl 200 non explosion-protected

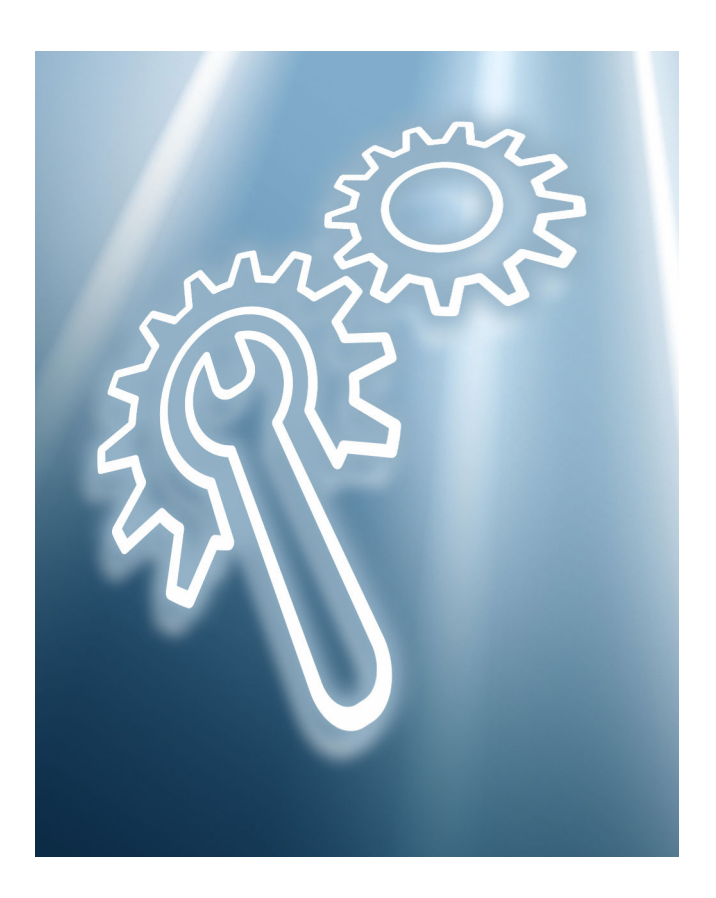

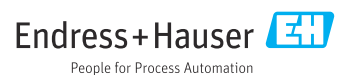

# Conversion kit for converting Prowirl 200 compact version to Prowirl 200 remote version

Prowirl 200 non-hazardous area

### Table of contents

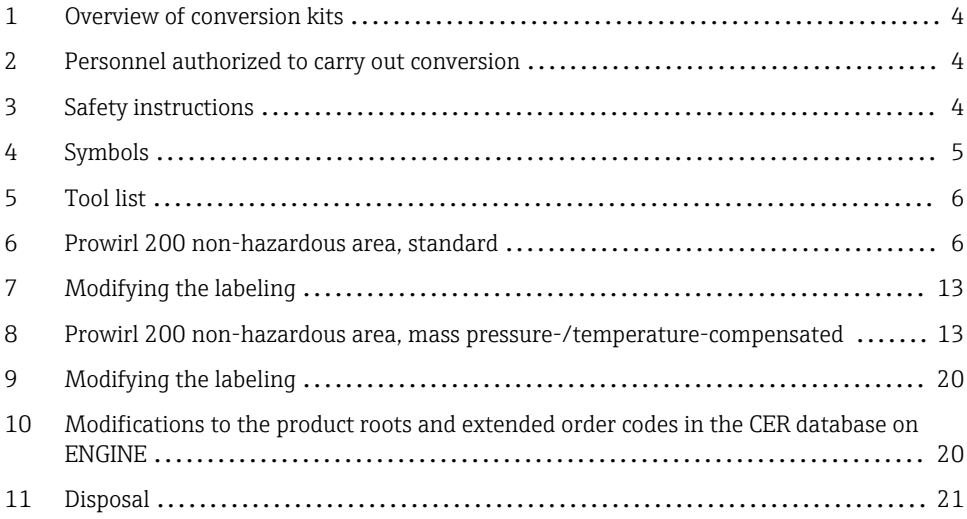

# <span id="page-3-0"></span>1 Overview of conversion kits

The conversion instructions apply to the following conversion kits:

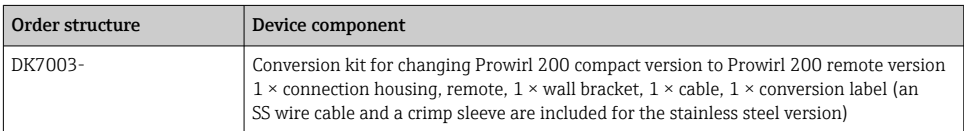

## 2 Personnel authorized to carry out conversion

Authorization to carry out a conversion depends on the measuring device's approval type. The table below shows the authorized group of people in each case.

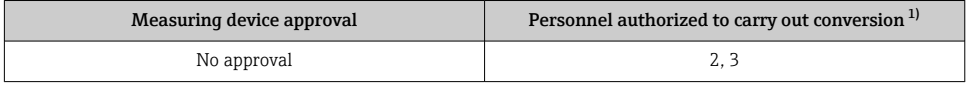

1) 1 = Qualified specialist on customer side, 2 = Service technician authorized by Endress+Hauser, 3 = Endress+Hauser (return measuring device to manufacturer)

# 3 Safety instructions

- Only use original parts from Endress+Hauser.
- Comply with national regulations governing mounting, electrical installation, commissioning, maintenance and device alteration procedures.
- The specialized technical staff involved in the mounting, electrical installation, commissioning, maintenance and alteration of the measuring devices must meet the following requirements:
	- Specialized technical staff must be trained in instrument safety.
	- They must be familiar with the individual operating conditions of the devices.
	- In the case of Ex-certified measuring devices, they must also be trained in explosion protection.
- The measuring device is energized! Risk of fatal injury from electric shock. Open the measuring device only when the device is de-energized.
- For measuring devices intended for use in hazardous locations, please observe the guidelines in the Ex documentation (XA).
- For measuring devices in safety-related applications in accordance with IEC 61508 or IEC 61511: following alteration, re-commission the device in accordance with the Operating Instructions. Document the alteration.
- Before removing the device: set the process to a safe state and purge the pipe of dangerous process substances.
- Danger of burns due to heated surfaces! Before commencing work: allow the system and measuring device to cool down to a touchable temperature.
- <span id="page-4-0"></span>• In the case of devices in custody transfer, the custody transfer status no longer applies once the seal has been removed.
- The Operating Instructions for the device must be followed.
- Risk of damaging the electronic components! Ensure you have a working environment protected from electrostatic discharge.
- After removing the electronics compartment cover: risk of electrical shock due to missing touch protection!

Turn the measuring device off before removing internal covers.

- Only open the housing for a brief period. Avoid foreign objects, moisture or dirt entering the housing.
- Replace defective seals only with original seals from Endress+Hauser.
- If threads are defective the measuring device must be repaired.
- Threads (e.g. of the electronics compartment cover and connection compartment cover) must be lubricated if an abrasion-proof dry lubricant is not available. Use acid-free, nonhardening lubricant.
- If, during alteration work, spacing is reduced or the dielectric strength of the measuring device cannot be guaranteed, perform a test on completion of the work (e.g. high-voltage test in accordance with the manufacturer's instructions).
- Service plug:
	- Do not connect in explosive atmospheres.
	- Only connect to Endress+Hauser service devices.
- Observe the instructions for transporting and returning the device outlined in the Operating Instructions.

Contact Endress+Hauser Service if you have questions: [www.addresses.endress.com](http://addresses.endress.com)

# 4 Symbols

## 4.1 Symbols for certain types of information

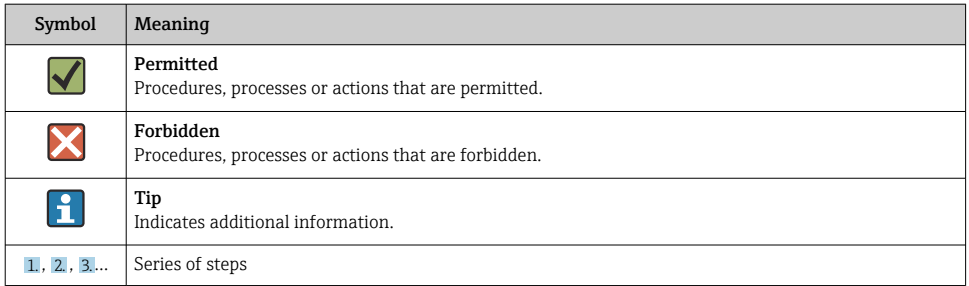

# <span id="page-5-0"></span>5 Tool list

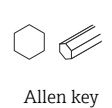

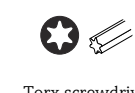

3 mm

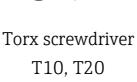

 $\bullet$ Slotted head screwdriver 0.5 x 3.5 mm

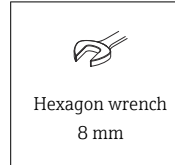

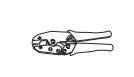

Crimp tool

# 6 Prowirl 200 non-hazardous area, standard

### 6.1 Removing the transmitter compact version from the housing support

### **A**CAUTION

### The measuring device is energized!

Risk of fatal injury from electric shock.

▶ Open the measuring device only when the device is deenergized.

Keep the S-DAT (picture 8 and 9) in a safe place and insert into the transmitter after the H alteration.

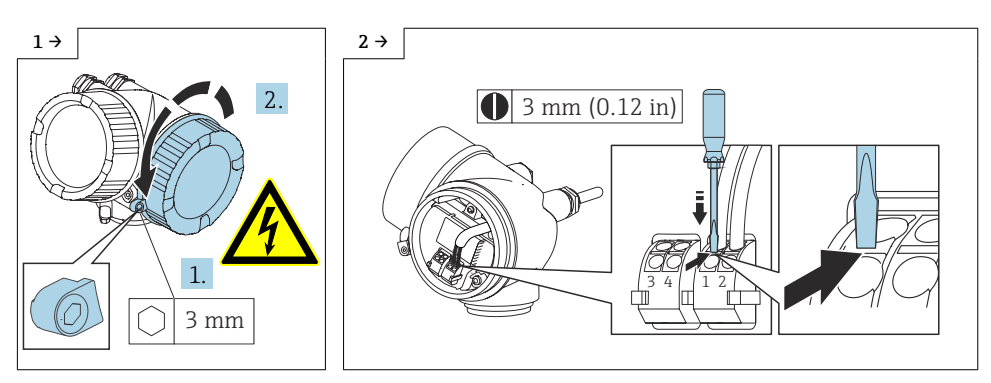

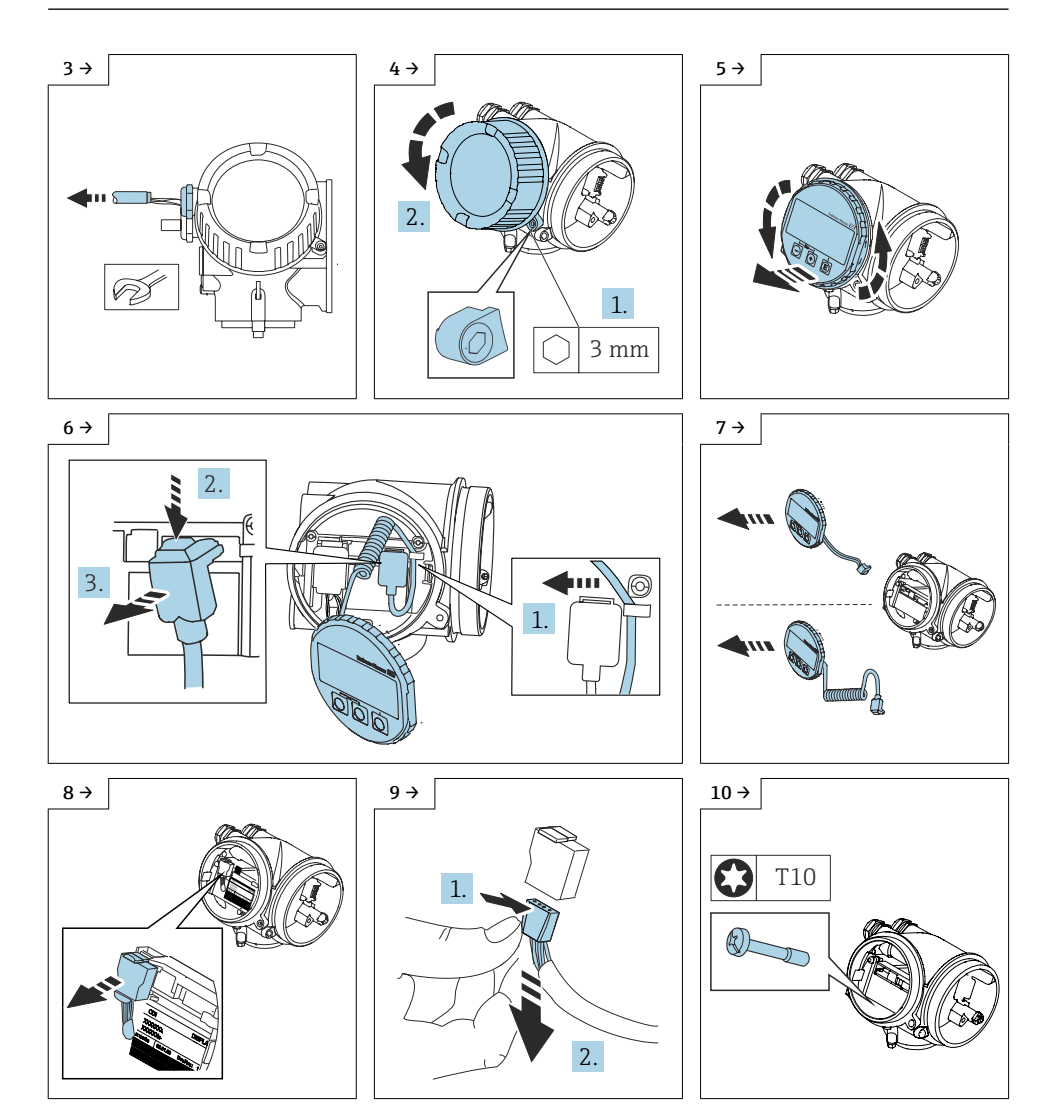

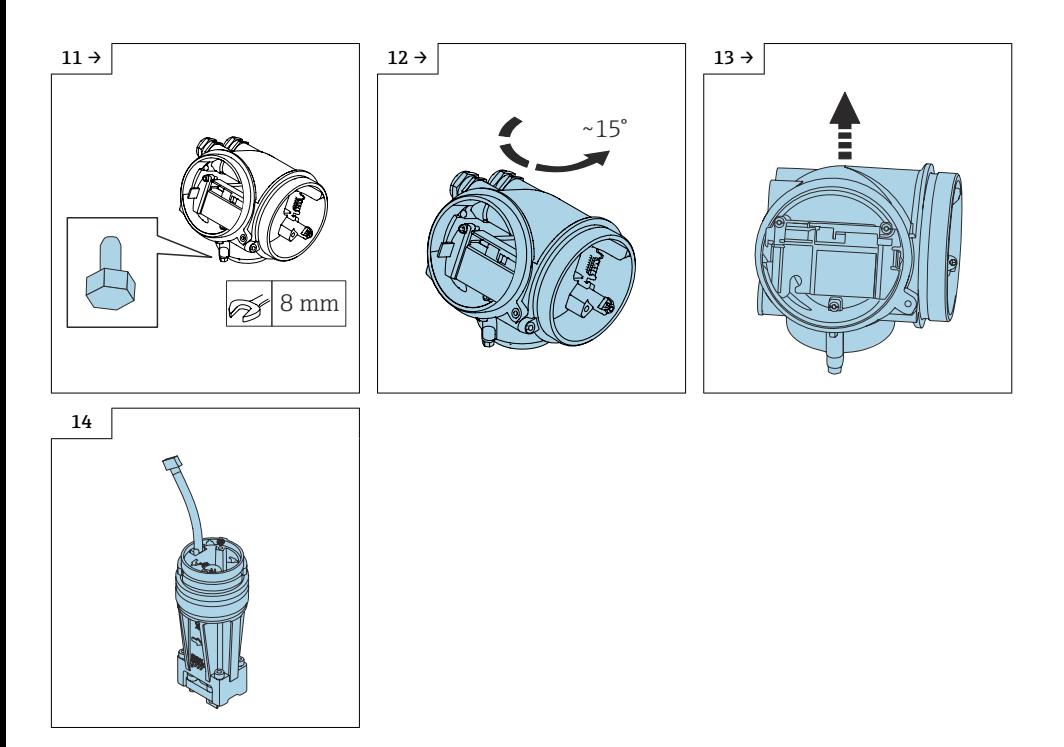

6.2 Installing the sensor connection housing Prowirl 200 remote version on the housing support

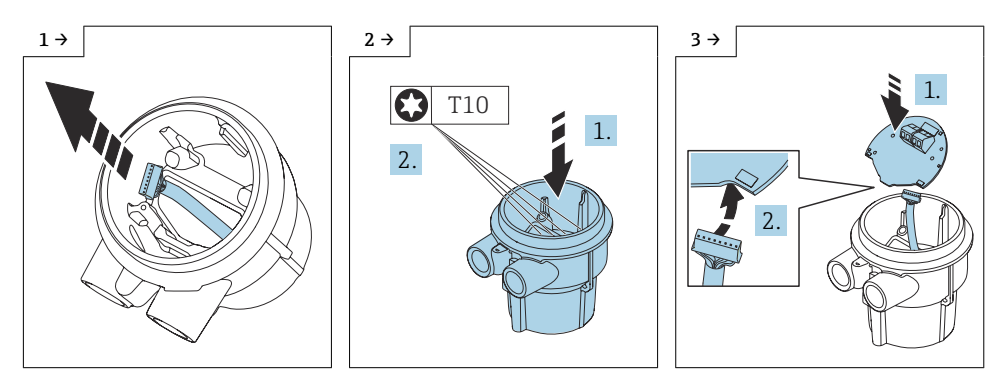

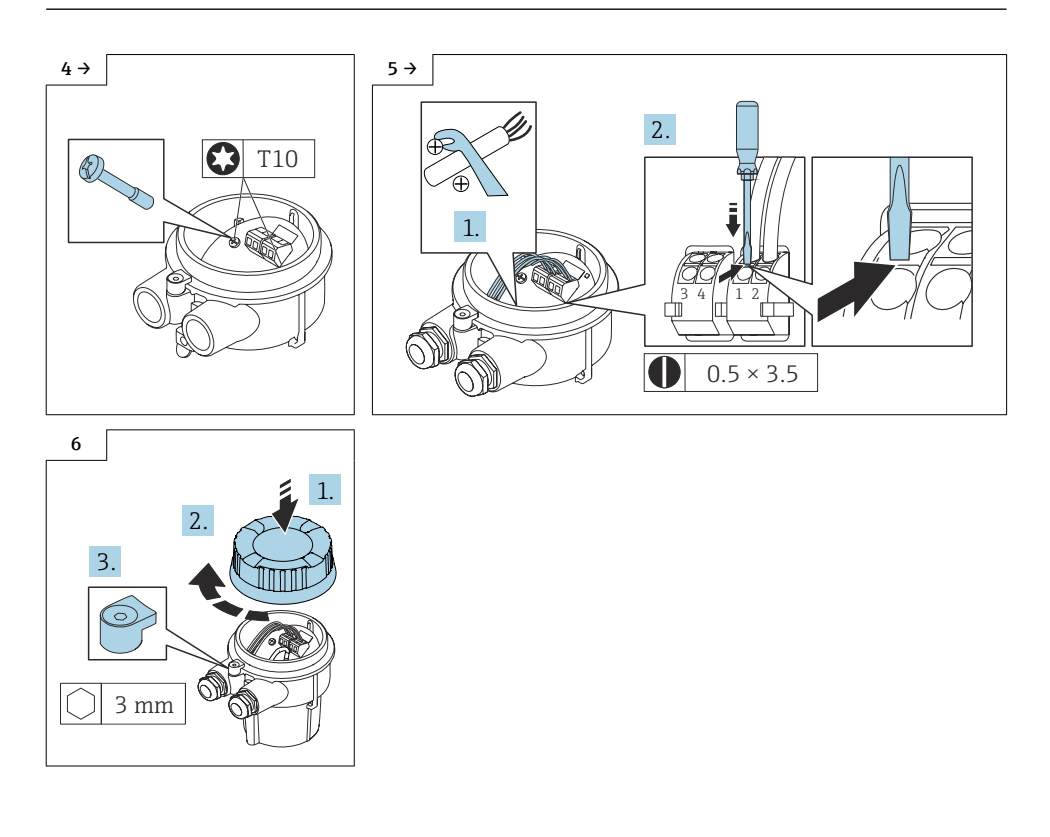

### 6.3 Fixing the wall mounting frame

### 6.3.1 With M12 plug

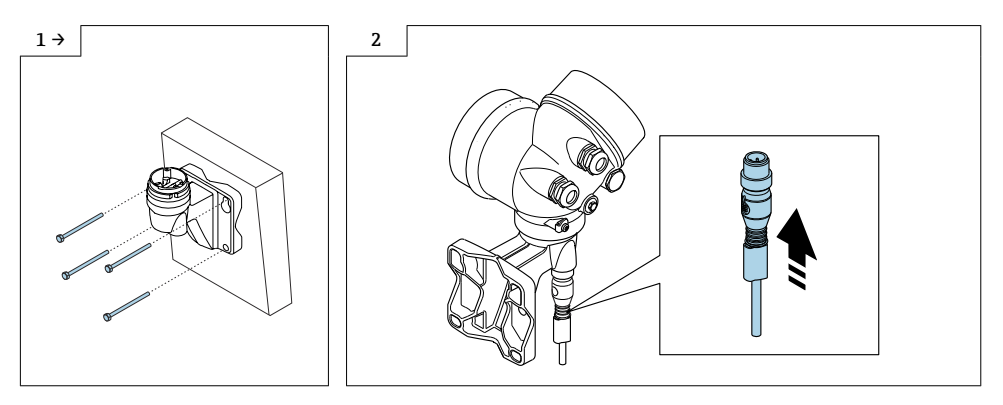

Proceed as described in Section 6.4  $\rightarrow \blacksquare$  11.

#### 6.3.2 With cable

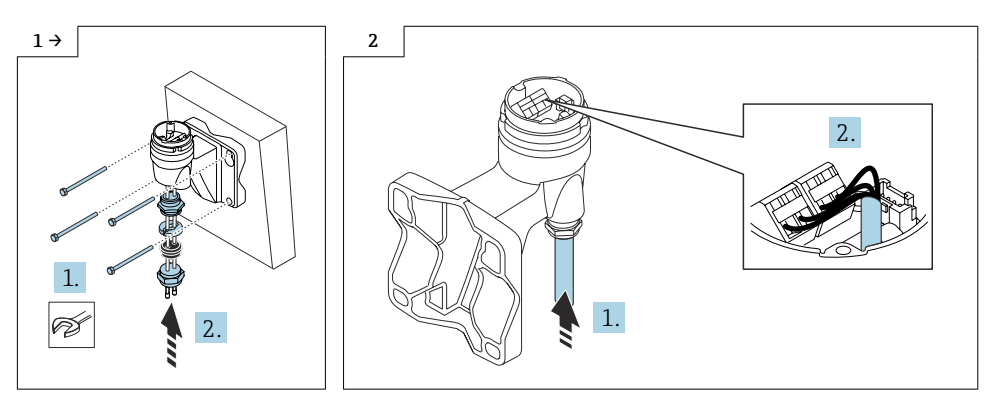

Proceed as described in Section 6.4  $\rightarrow$   $\blacksquare$  11.

*Cable color of connecting cable for transmitter, sensor, standard, reinforced*

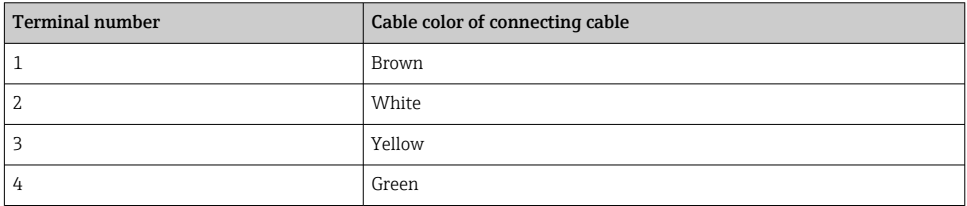

## <span id="page-10-0"></span>6.4 Installing theProwirl 200 transmitter, compact version

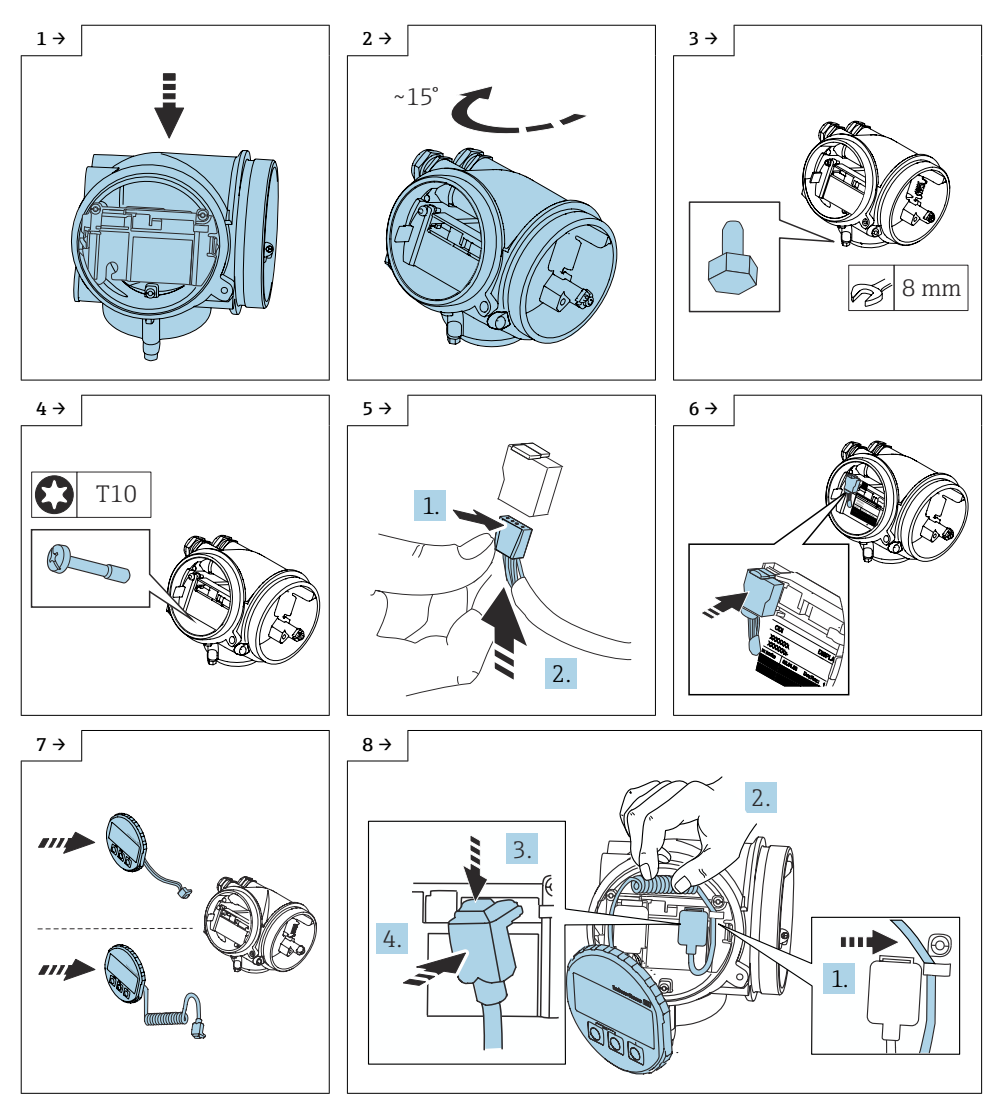

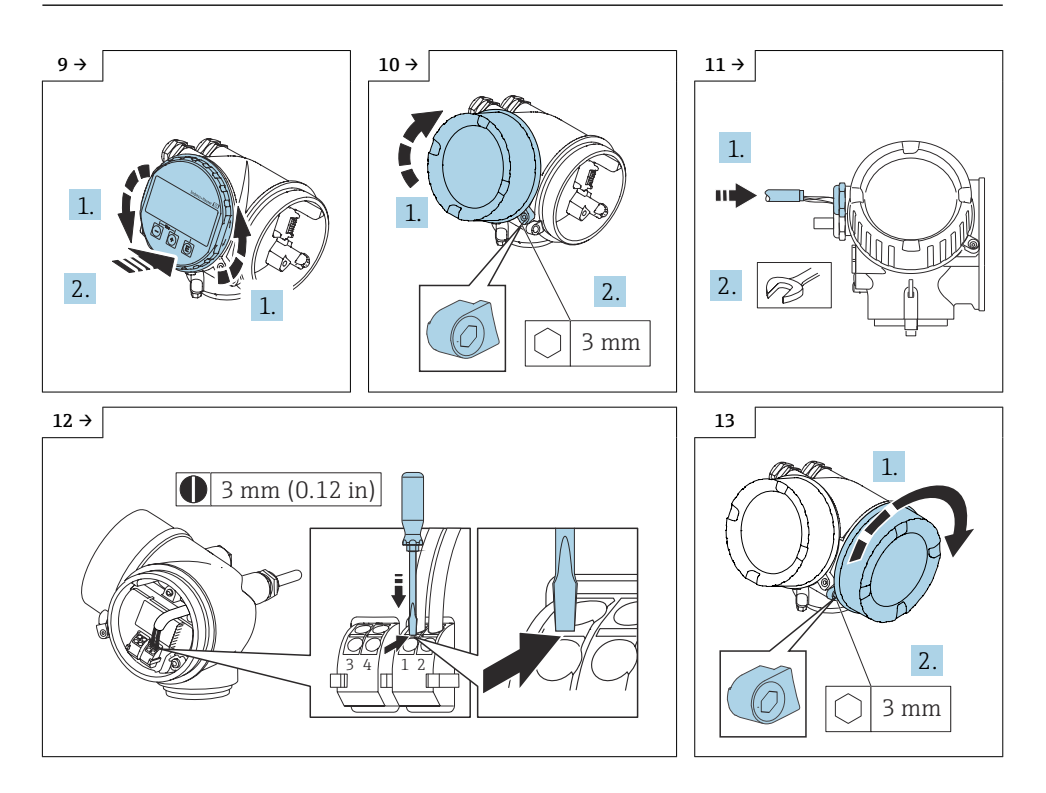

For detailed information on the electrical connection, see the "Electrical connection" section of the Operating Instructions for the device.

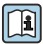

For detailed information on commissioning, see the "Commissioning" section of the Operating Instructions for the device.

# <span id="page-12-0"></span>7 Modifying the labeling

Once the conversion has been completed, secure the conversion plate (1) with the enclosed VA wire cable and the crimp sleeve as per the diagram.

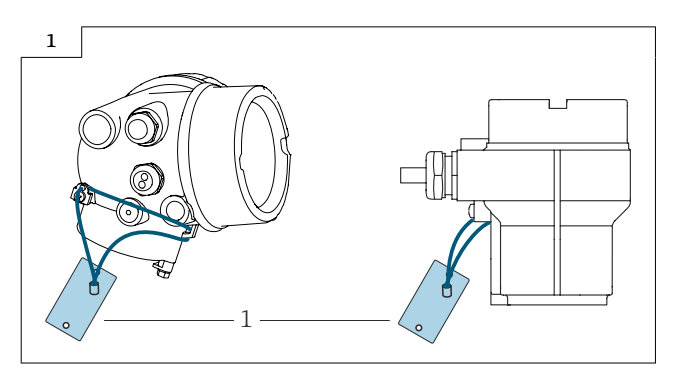

## 8 Prowirl 200 non-hazardous area, mass pressure-/ temperature-compensated

## 8.1 Removing the transmitter compact version from the housing support

## **A**CAUTION

### The measuring device is energized!

Risk of fatal injury from electric shock.

▶ Open the measuring device only when the device is deenergized.

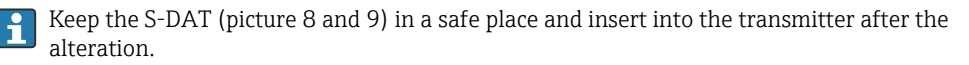

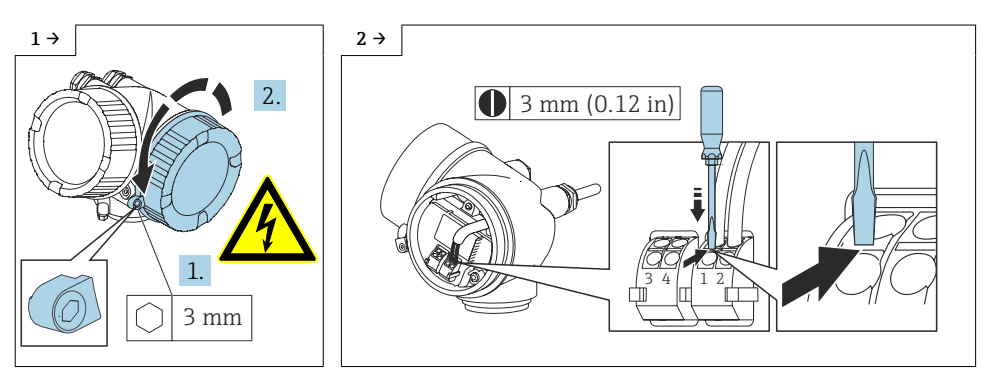

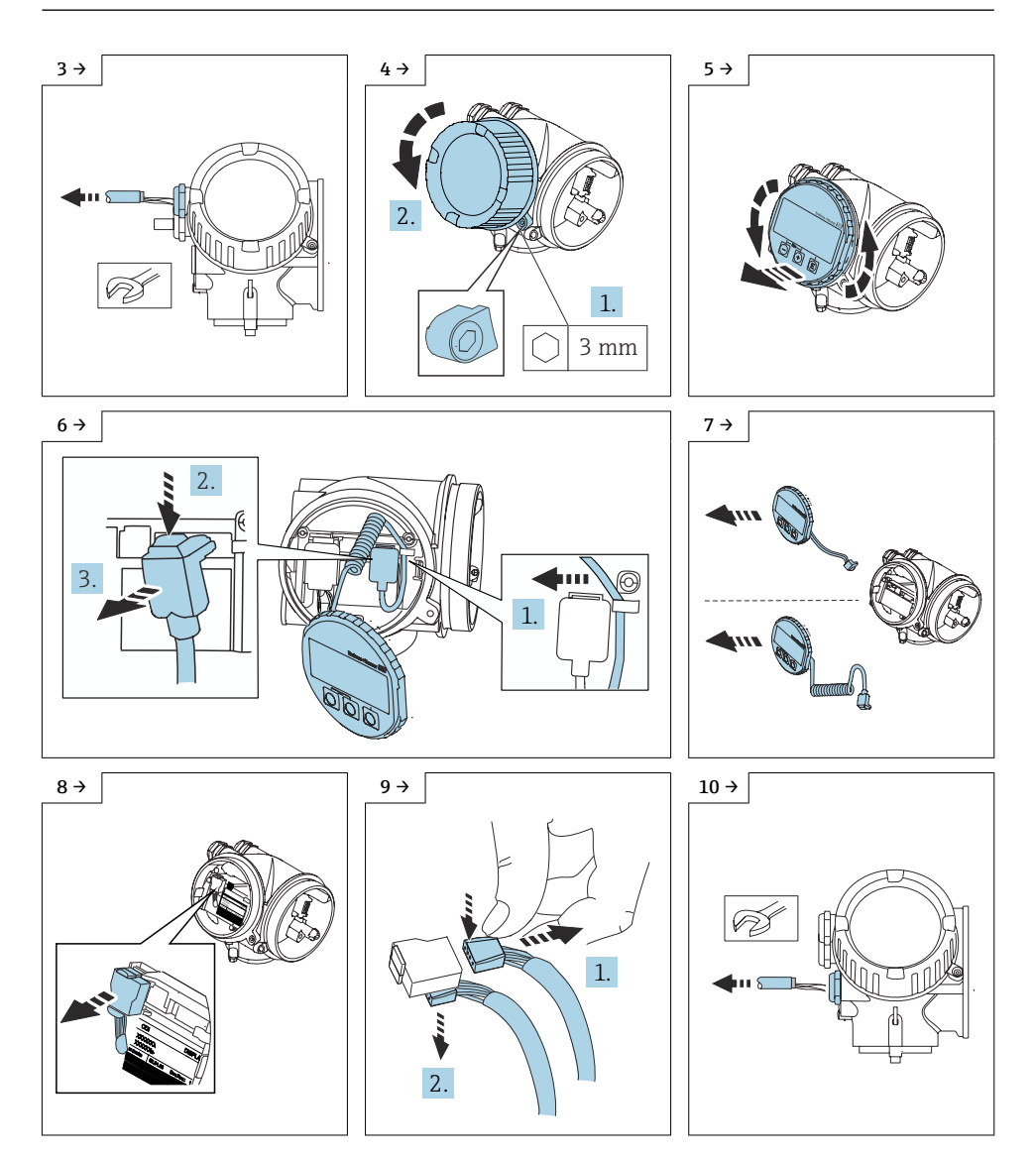

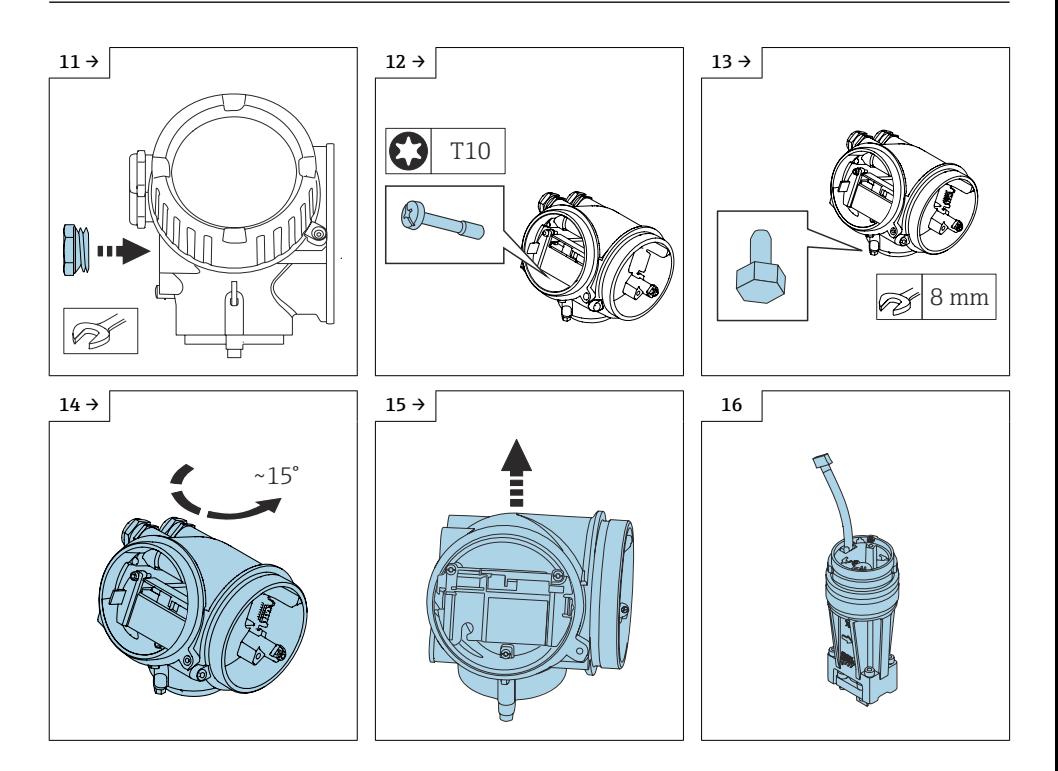

8.2 Installing the sensor connection housing Prowirl 200 remote version on the housing support

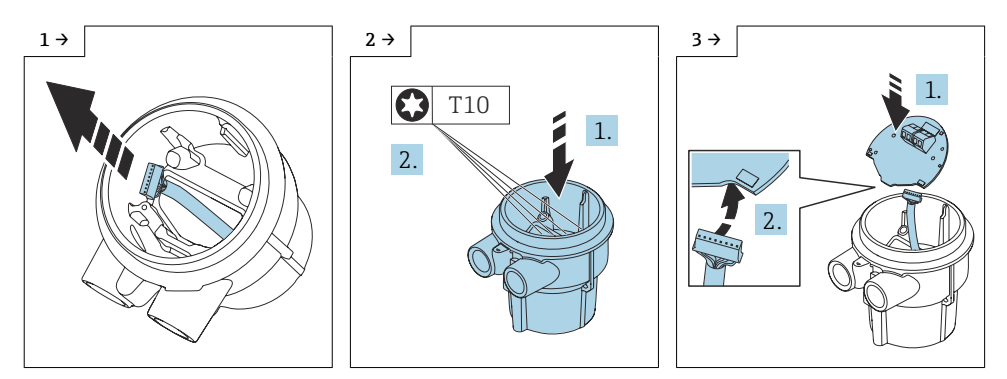

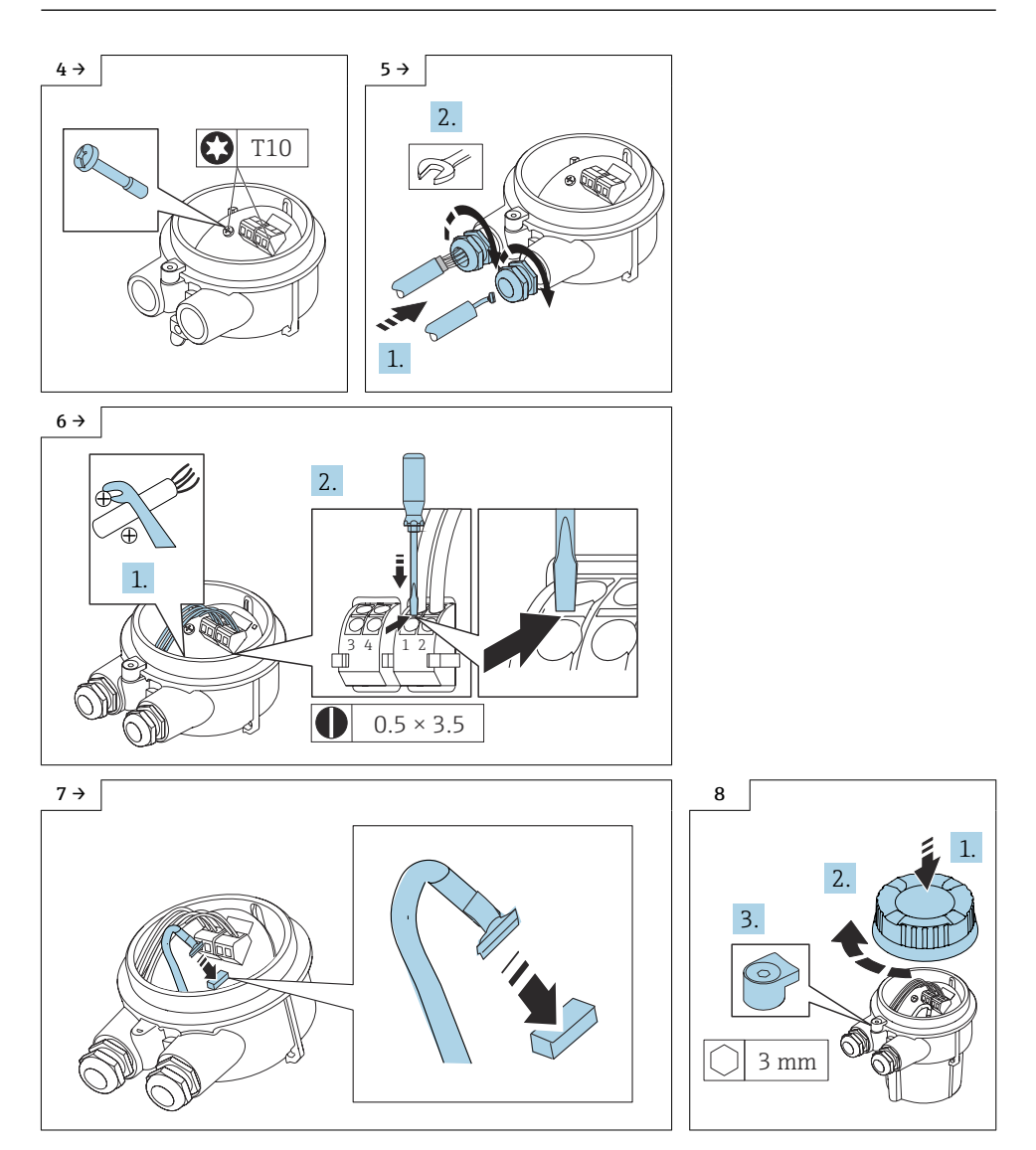

### 8.3 Fixing the wall mounting frame

### 8.3.1 With cable

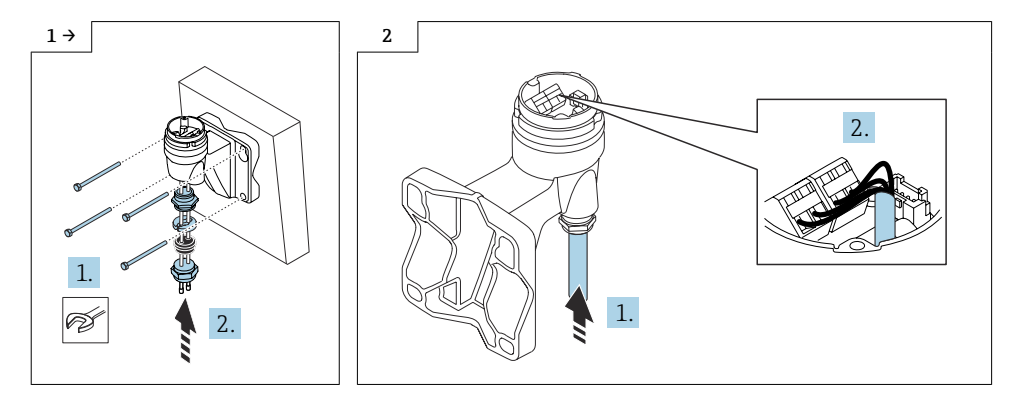

Proceed as described in Section 6.4  $\rightarrow$   $\blacksquare$  11.

*Connecting cable color of transmitter, sensor, mass pressure-/temperature-compensated option*

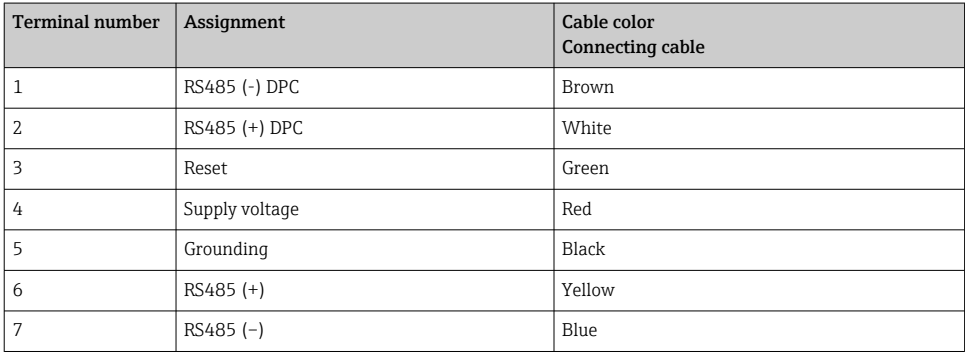

## 8.4 Installing the Prowirl 200 transmitter, compact version

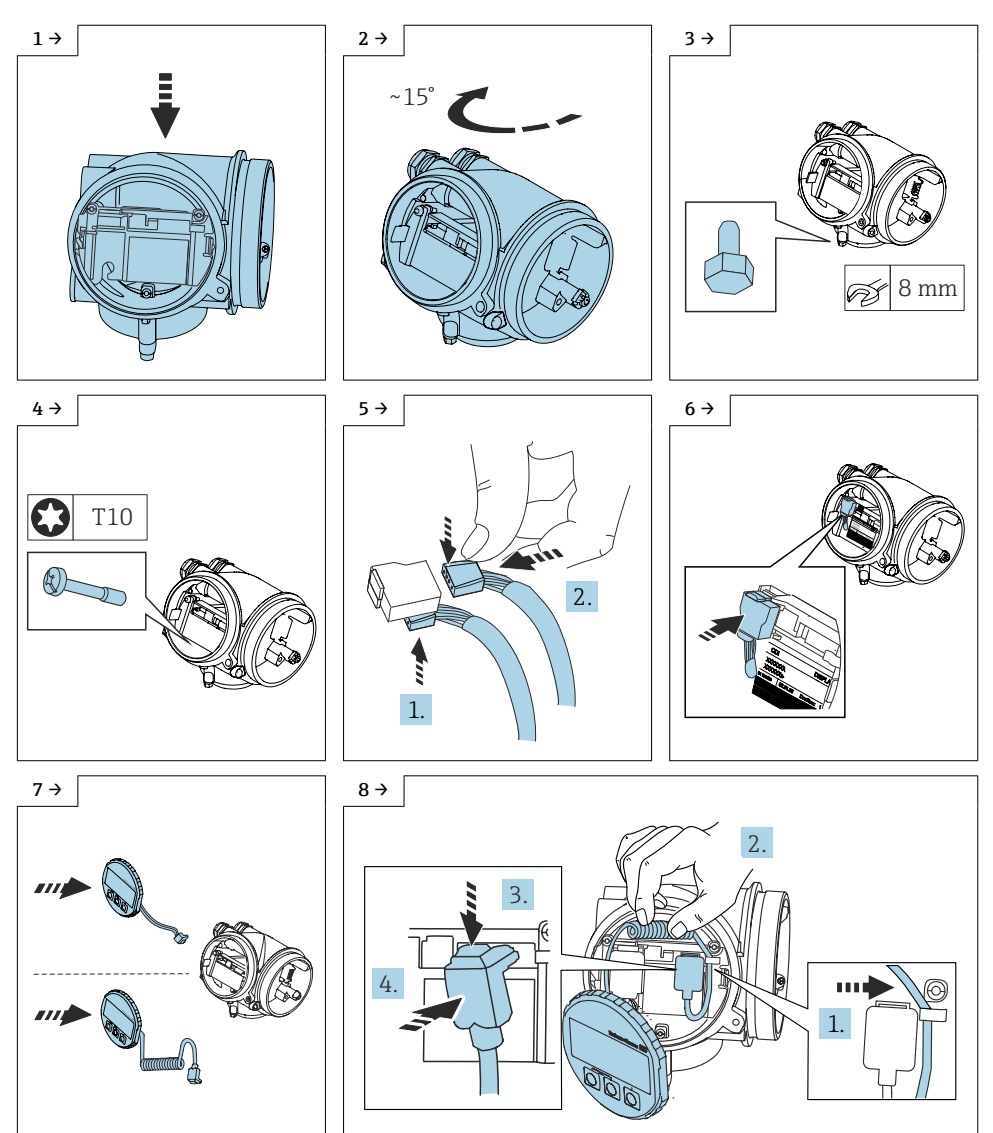

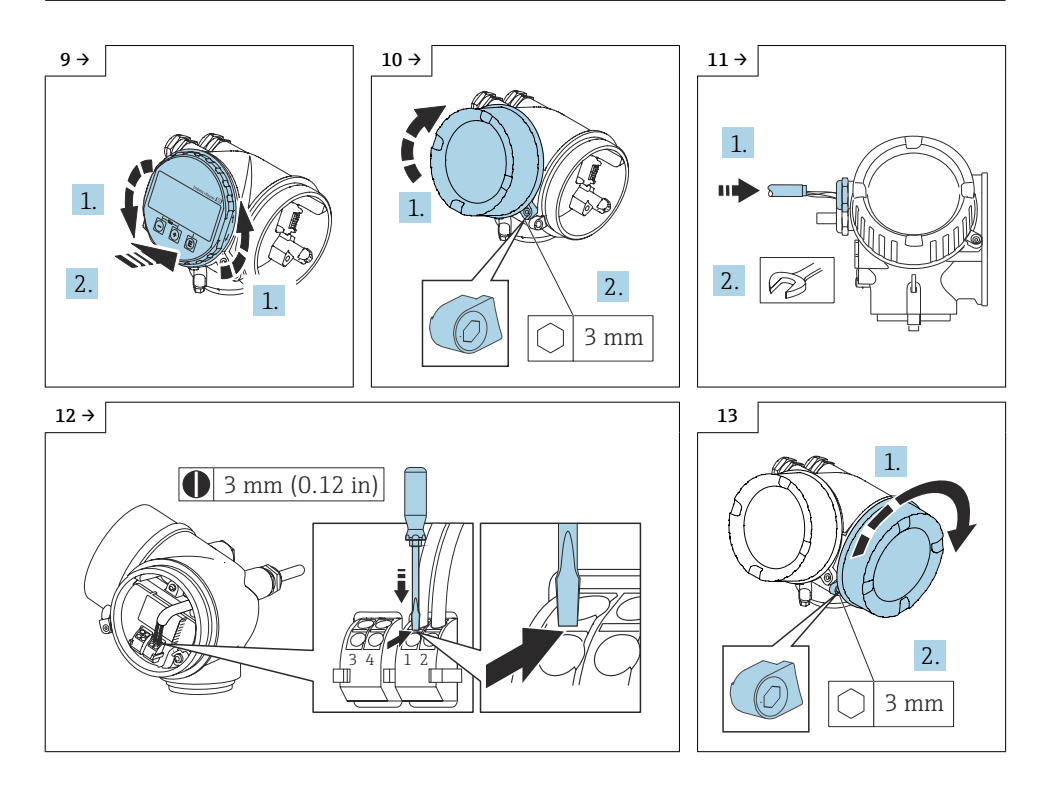

For detailed information on the electrical connection, see the "Electrical connection"<br>section of the Operating Instanction section of the Operating Instructions for the device.

For detailed information on commissioning, see the "Commissioning" section of the Operating Instructions for the device.

# <span id="page-19-0"></span>9 Modifying the labeling

Once the conversion has been completed, secure the conversion plate (1) with the enclosed VA wire cable and the crimp sleeve as per the diagram.

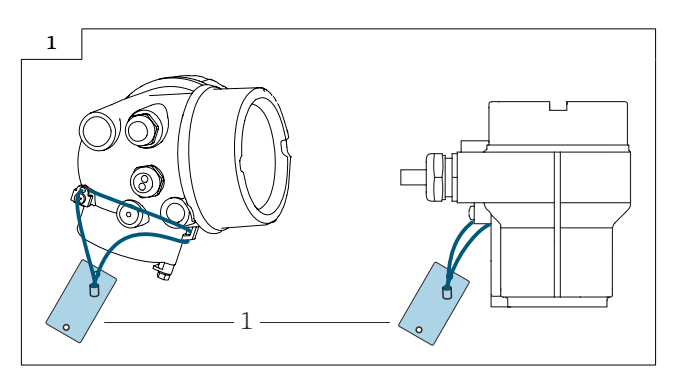

# 10 Modifications to the product roots and extended order codes in the CER database on ENGINE

#### For customers:

To ensure the device data are updated correctly in the Common Equipment Record (database), please contact the Endress+Hauser service organization. Contact data available at:

Link: http://www.addresses.endress.com

### For service technicians only:

### Obligatory instruction

Technical changes such as upgrades, changes to configurations at inputs and outputs or modifications to Endress+Hauser flowmeters necessitate the modification of the product root (e.g. 5W4B => 5W4C) and/or the extended order code or the order code of the affected device. Changes of this kind therefore necessitate new nameplates that correctly display each technical change to the specified device data. In addition, the service organization responsible for implementing technical changes to devices must ensure that the changed device data are modified accordingly in the Endress+Hauser CER database.

This modification is absolutely essential in ensuring that the correct device data are displayed in the CER database on ENGINE. Future deliveries of spare parts, as well as follow-up orders for new devices using modified order structures, are guaranteed to be correct.

### The following options are available:

1. Modify the product root and/or extended order code directly in the CER database on ENGINE. This must be carried out by a person from the service organization (SC) in question. <span id="page-20-0"></span>Administrator rights are required for this. For additional information about CER admin users, please use the following link to clue.endress.com:

Link: http://clue.endress.com/display/wamwiki/CER+Admins

If you do not have administrator rights, please use the following link to clue.endress.com in order to receive CER training. Once you have completed this training program, you will be assigned admin status.

Link: http://clue.endress.com/display/wamwiki/CER+admin+functions

## 11 Disposal

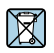

If required by the Directive 2012/19/EU on waste electrical and electronic equipment (WEEE), the product is marked with the depicted symbol in order to minimize the disposal of WEEE as unsorted municipal waste. Do not dispose of products bearing this marking as unsorted municipal waste. Instead, return them to the manufacturer for disposal under the applicable conditions.

# Umbausatz für Prowirl 200 Kompaktausführung nach Prowirl 200 Getrenntausführung

Prowirl 200 nicht explosionsgefährdeter Bereich

### Inhaltsverzeichnis

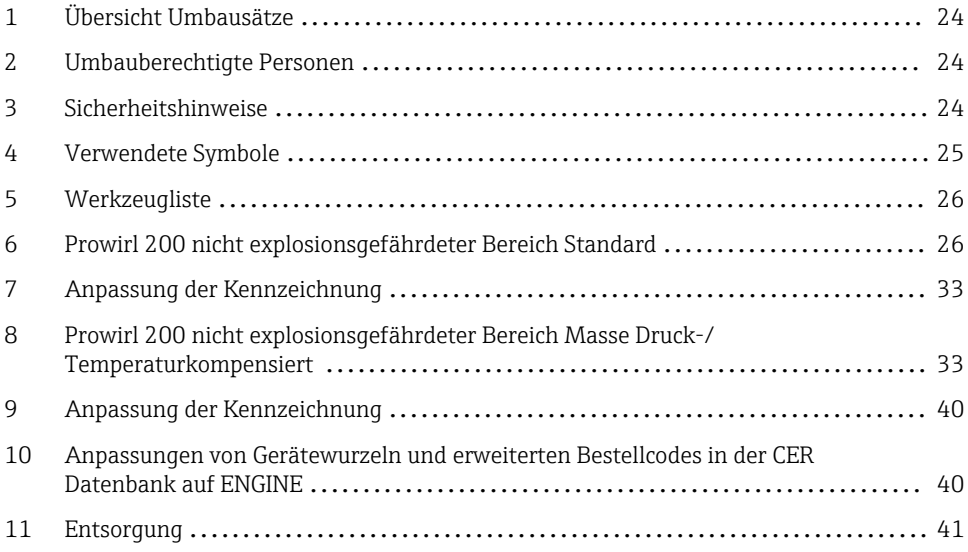

# <span id="page-23-0"></span>1 Übersicht Umbausätze

Die Umbauanleitung ist für folgende Umbausätze gültig:

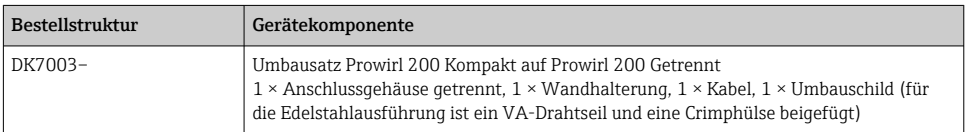

# 2 Umbauberechtigte Personen

Die Berechtigung zur Durchführung eines Umbaus ist von der Zulassung des Messgeräts abhängig. Die Tabelle zeigt den jeweils berechtigten Personenkreis.

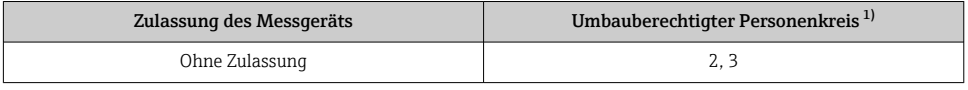

1) 1 = Ausgebildete Fachkraft des Kunden, 2 = Von Endress+Hauser autorisierter Servicetechniker, 3 = Endress+Hauser (Messgerät an Hersteller zurücksenden)

# 3 Sicherheitshinweise

- Nur Originalteile von Endress+Hauser verwenden.
- Nationale Vorschriften bezüglich der Montage, elektrischen Installation, Inbetriebnahme, Wartung und Umbau einhalten.
- Folgende Anforderungen an das Fachpersonal für Montage, elektrische Installation, Inbetriebnahme, Wartung und Umbau der Messgeräte müssen erfüllt sein:
	- In Gerätesicherheit ausgebildet.
	- Mit den jeweiligen Einsatzbedingungen der Geräte vertraut.
	- Bei Ex-zertifizierten Messgeräten: zusätzlich im Explosionsschutz ausgebildet.
- Messgerät unter Spannung! Lebensgefahr durch Stromschlag. Messgerät nur im spannungslosen Zustand öffnen.
- Bei Messgeräten für den explosionsgefährdeten Bereich: Hinweise in der Ex-Dokumentation (XA) beachten.
- Bei Messgeräten in sicherheitstechnischen Applikationen gemäß IEC 61508 bzw. IEC 61511: Nach Umbau Neuinbetriebnahme gemäß Betriebsanleitung durchführen. Umbau dokumentieren.
- Vor einem Geräteausbau: Prozess in sicheren Zustand bringen und Leitung von gefährlichen Prozessstoffen befreien.
- Verbrennungsgefahr durch heiße Oberflächen! Vor Arbeitsbeginn: Anlage und Messgerät auf berührungssichere Temperatur abkühlen.
- Bei Messgeräten im abrechnungspflichtigen Verkehr: Nach Entfernen der Plombe ist der geeichte Zustand aufgehoben.
- Die Betriebsanleitung zum Messgerät ist zu beachten.
- <span id="page-24-0"></span>• Beschädigungsgefahr elektronischer Bauteile! Eine ESD-geschützte Arbeitsumgebung herstellen.
- Nach Entfernen der Elektronikabdeckung: Stromschlaggefahr durch aufgehobenen Berührungsschutz!

Messgerät ausschalten, bevor interne Abdeckungen entfernt werden.

- Gehäuse nur kurzzeitig öffnen. Eindringen von Fremdkörpern, Feuchtigkeit oder Verunreinigung vermeiden.
- Defekte Dichtungen nur durch Original-Dichtungen von Endress+Hauser ersetzen.
- Defekte Gewinde erfordern eine Instandsetzung des Messgeräts.
- Gewinde (z.B. von Elektronikraum- und Anschlussraumdeckel) müssen geschmiert sein, sofern keine abriebfeste Trockenschmierung vorhanden ist. Säurefreies, nicht härtendes Fett verwenden.
- Wenn bei den Umbauarbeiten Abstände reduziert oder die Spannungsfestigkeit des Messgeräts nicht sichergestellt werden kann: Prüfung nach Abschluss der Arbeiten durchführen (z.B. Hochspannungstest gemäß Herstellerangaben).
- Servicestecker:
	- Nicht in explosionsfähiger Atmosphäre anschließen.
	- Nur an Servicegeräte von Endress+Hauser anschließen.
- Die in der Betriebsanleitung aufgeführten Hinweise zum Transport und zur Rücksendung beachten.

## 4 Verwendete Symbole

## 4.1 Symbole für Informationstypen

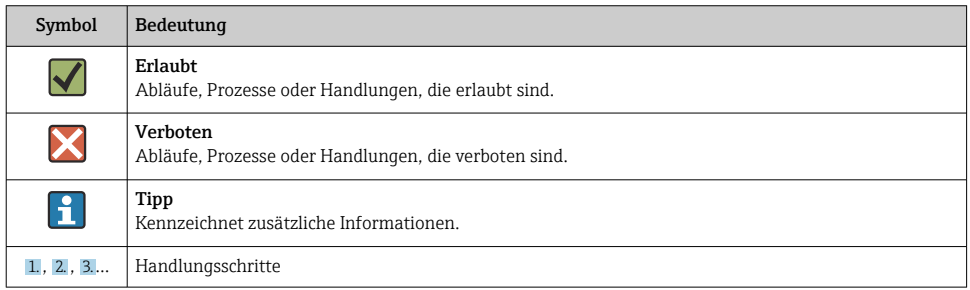

Bei Fragen Endress+Hauser Service kontaktieren:[www.addresses.endress.com](http://addresses.endress.com)

# <span id="page-25-0"></span>5 Werkzeugliste

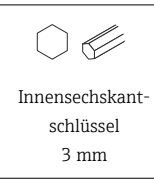

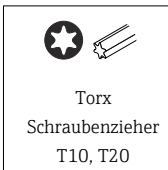

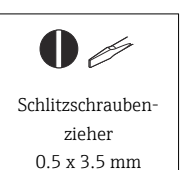

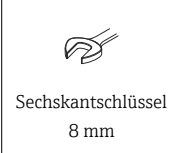

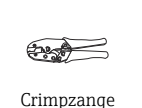

# 6 Prowirl 200 nicht explosionsgefährdeter Bereich **Standard**

## 6.1 Ausbau Messumformer Kompaktausführung von der Gehäusestütze

## **AVORSICHT**

### Messgerät unter Spannung!

Lebensgefahr durch Stromschlag.

‣ Messgerät nur im spannungslosen Zustand öffnen.

Den S-DAT (Bild 8 und 9) an einem sicheren Ort aufbewahren und nach dem Umbau in f den Messumformer einsetzen.

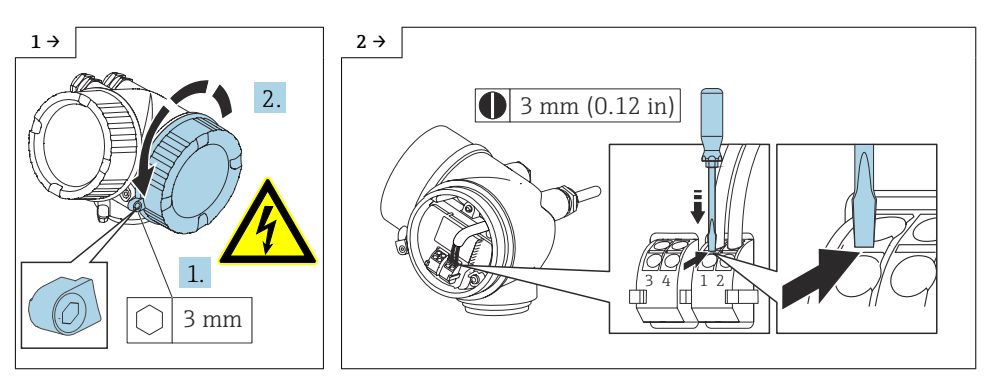

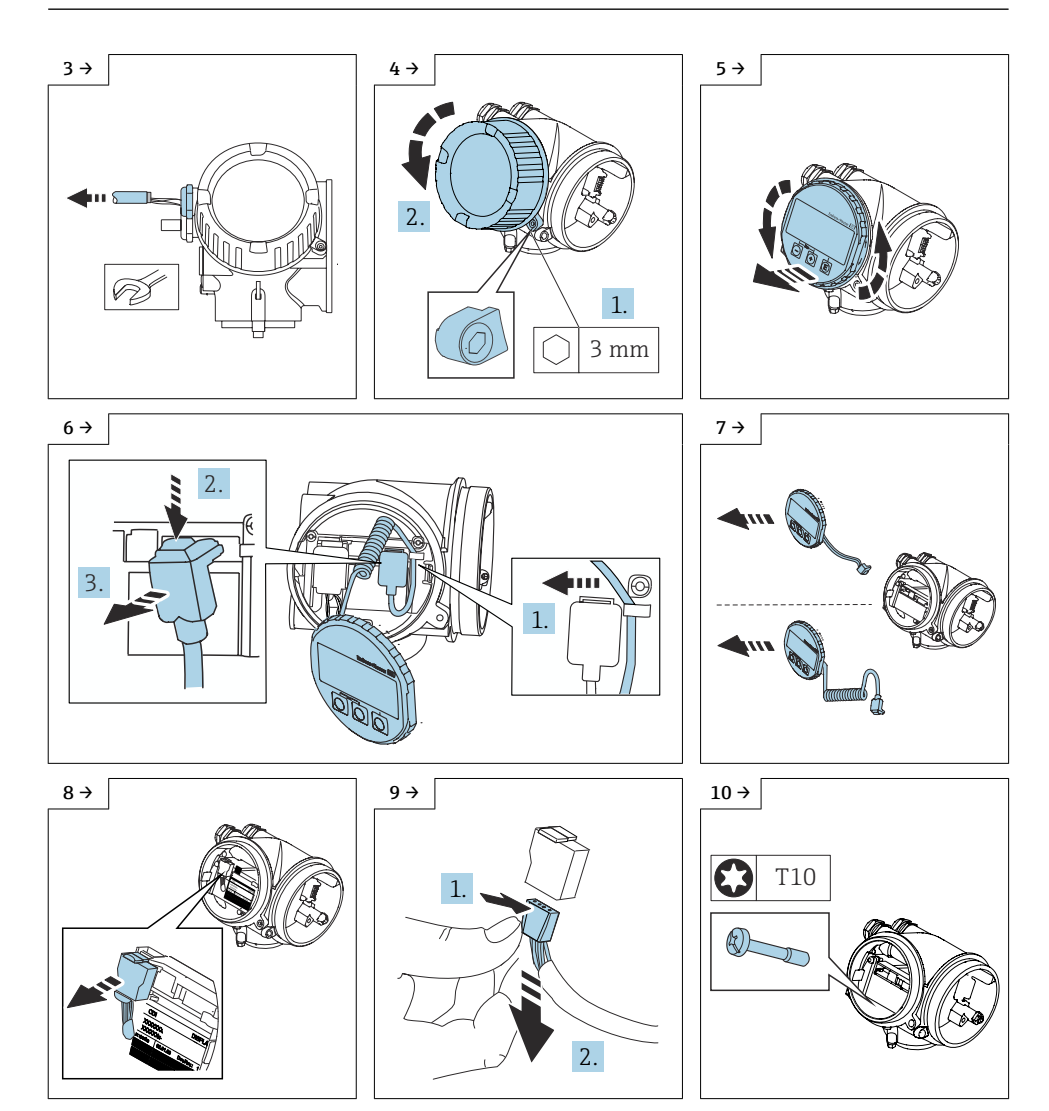

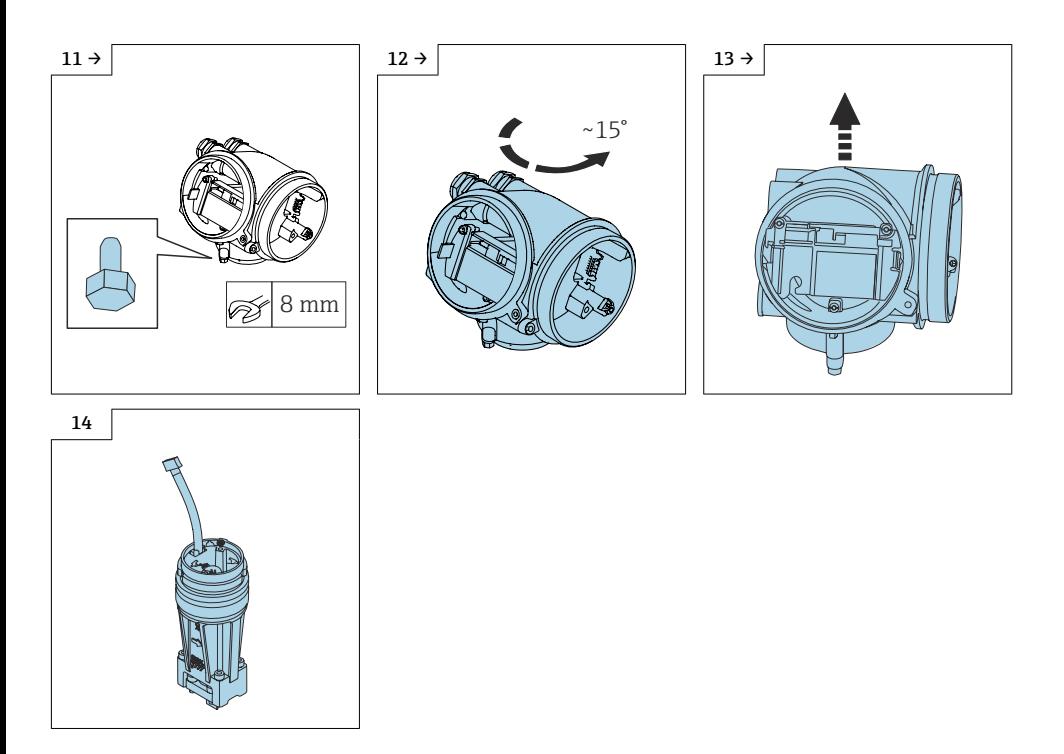

 $6.2$ Einbau Sensor Anschlussgehäuse Prowirl 200 Getrenntausführung auf die Gehäusestütze

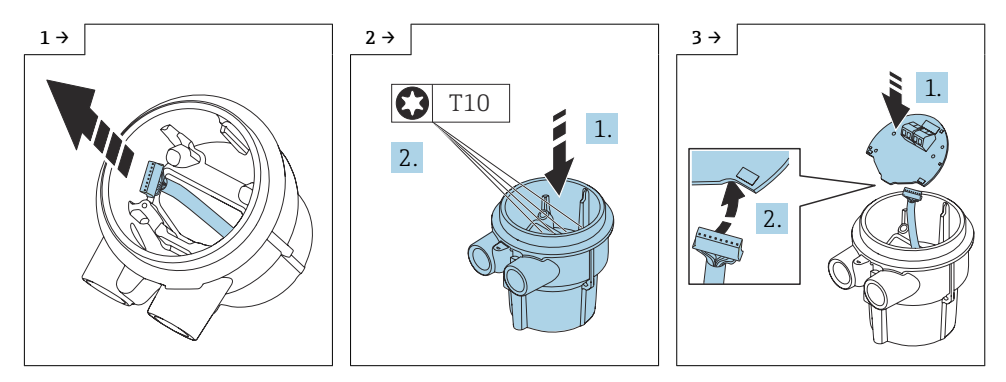

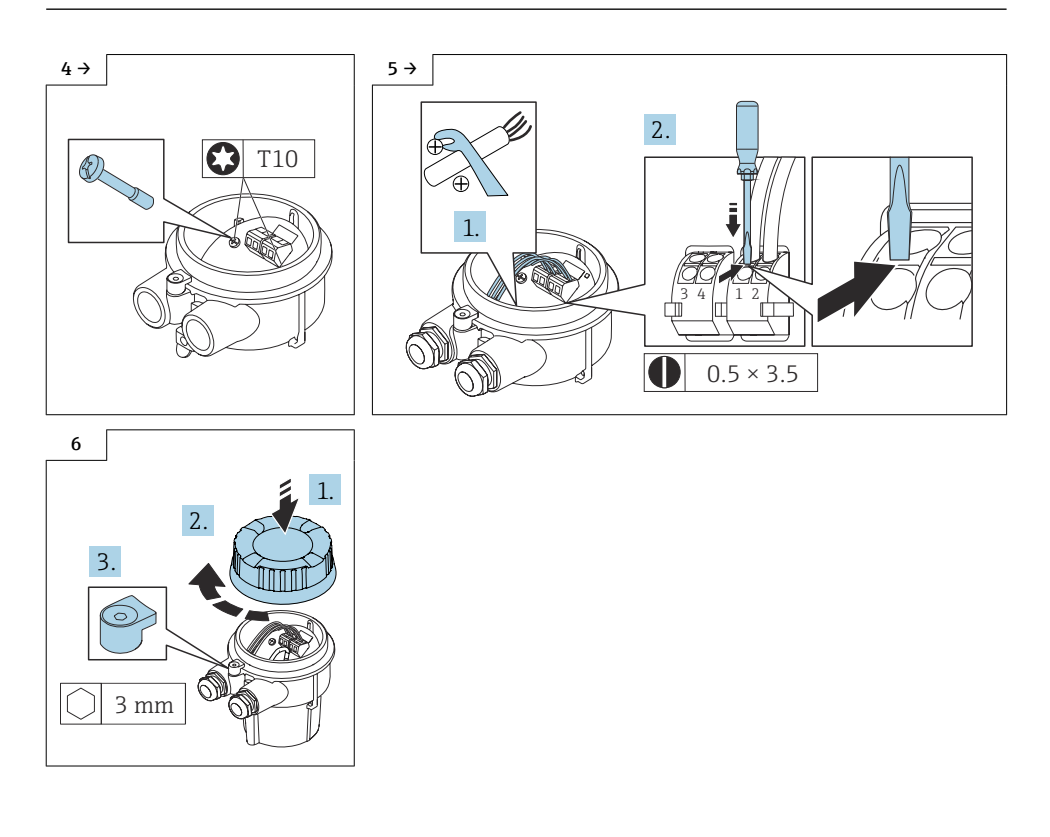

## 6.3 Anbringen der Wandhalterung

### 6.3.1 Mit M12-Stecker

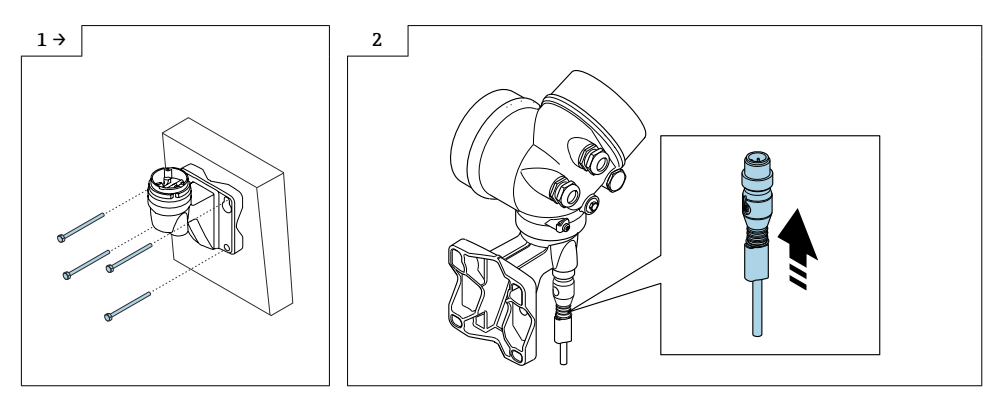

Weiter vorgehen wie in Kapitel 6.4  $\rightarrow \blacksquare$  31.

#### 6.3.2 Mit Kabel

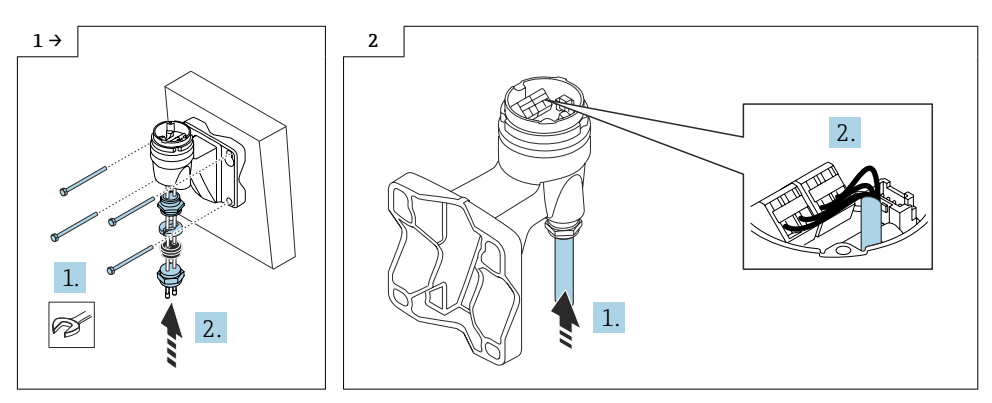

Weiter vorgehen wie in Kapitel 6.4  $\rightarrow \blacksquare$  31

*Kabelfarbe Verbindungskabel Messumformer, Messaufnehmer, Standard, verstärkt*

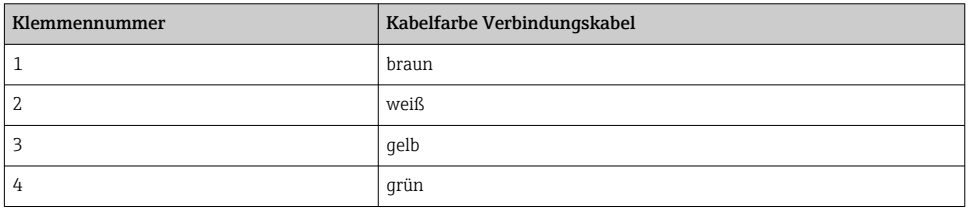

## <span id="page-30-0"></span>6.4 Einbau Messumformer Prowirl 200 Kompaktausführung

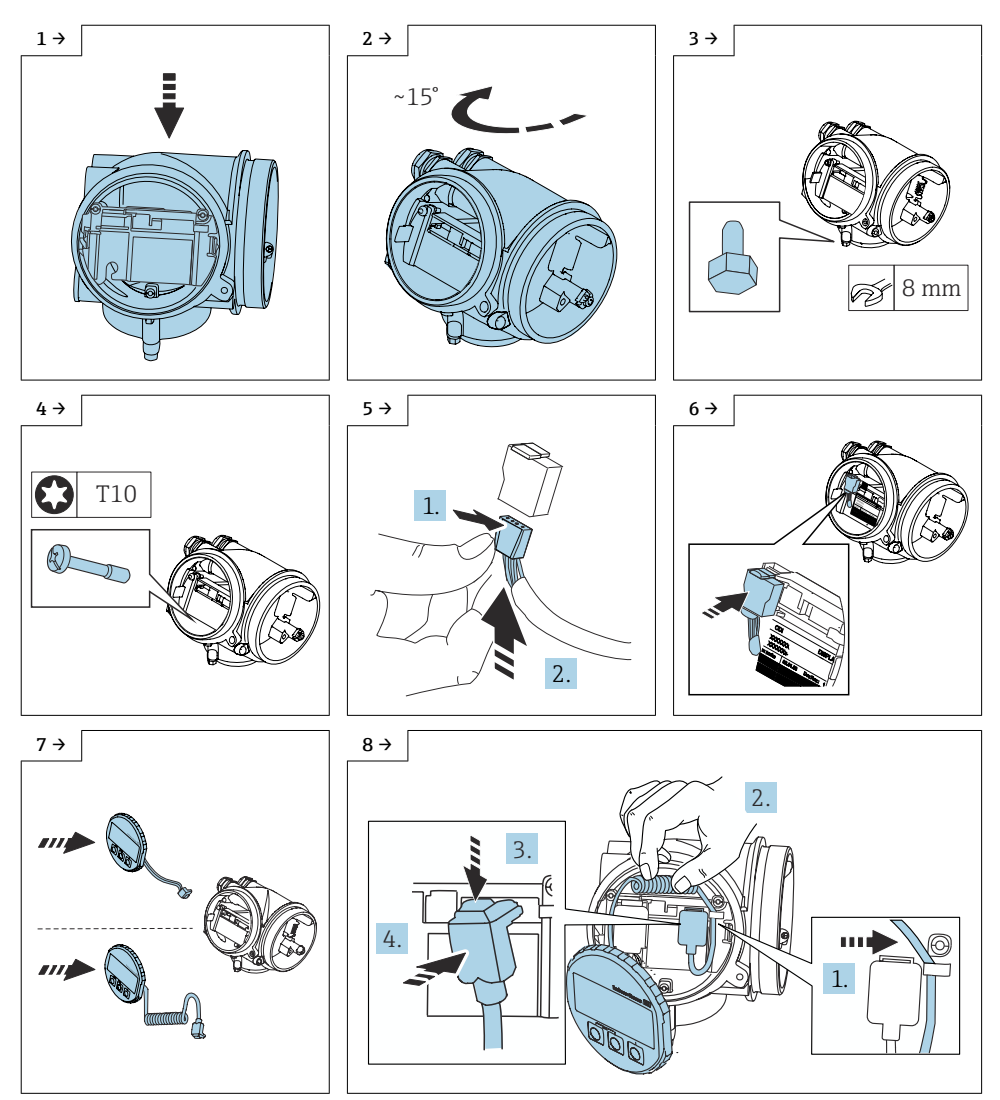

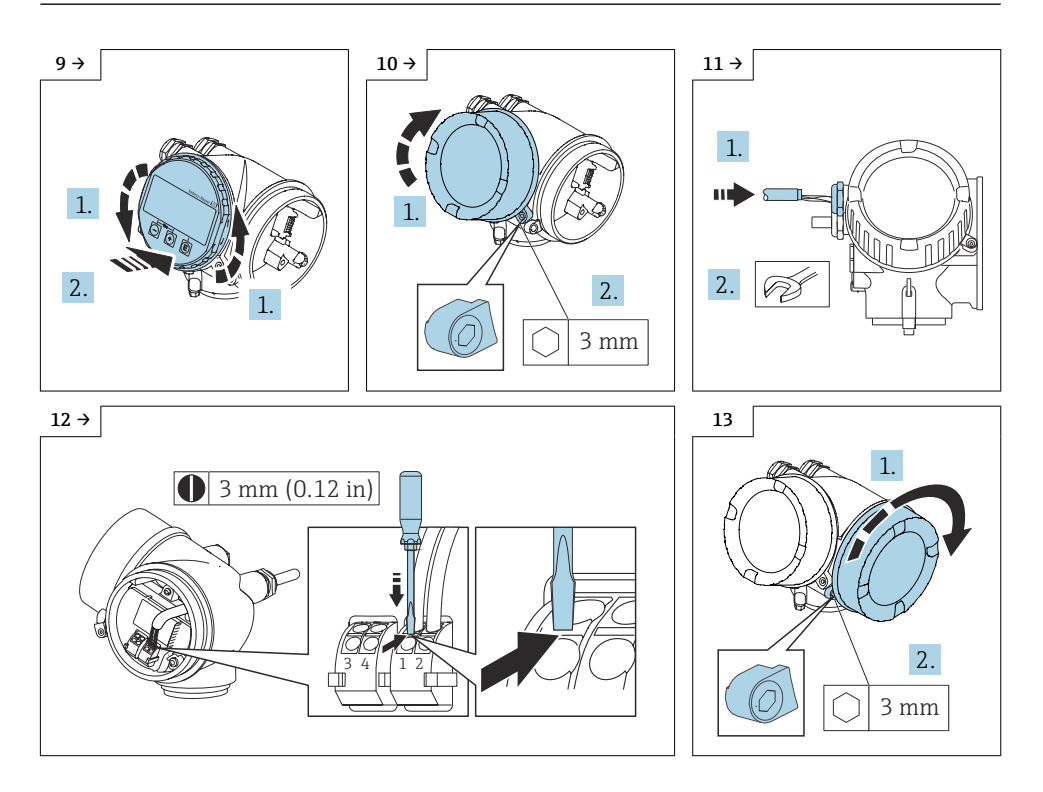

Detaillierte Angaben zum elektrischen Anschluss: Kapitel "Elektrischer Anschluss", Betriebsanleitung zum Gerät.

Detaillierte Angaben zur Inbetriebnahme: Kapitel "Inbetriebnahme", Betriebsanleitung zum Gerät.

# <span id="page-32-0"></span>7 Anpassung der Kennzeichnung

Nach dem Umbau das Umbauschild (1) mit dem beigefügten VA-Drahtseil und der Crimphülse gemäss Abbildung befestigen.

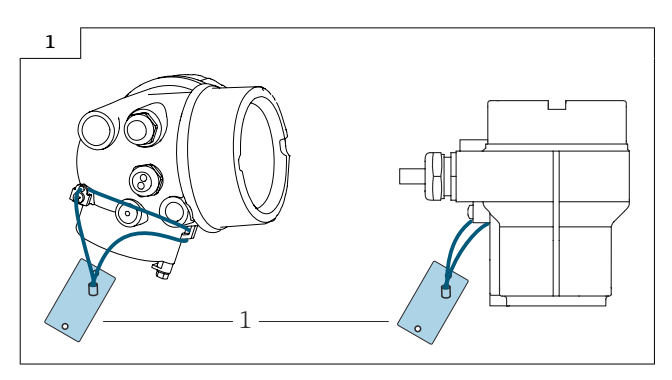

- 8 Prowirl 200 nicht explosionsgefährdeter Bereich Masse Druck-/Temperaturkompensiert
- 8.1 Ausbau Messumformer Kompaktausführung von der Gehäusestütze

## **AVORSICHT**

### Messgerät unter Spannung!

Lebensgefahr durch Stromschlag.

‣ Messgerät nur im spannungslosen Zustand öffnen.

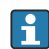

Den S-DAT (Bild 8 und 9) an einem sicheren Ort aufbewahren und nach dem Umbau in den Messumformer einsetzen.

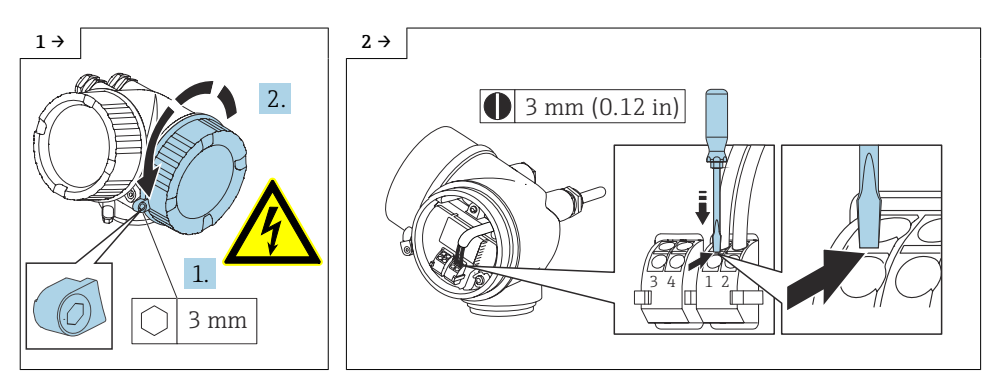

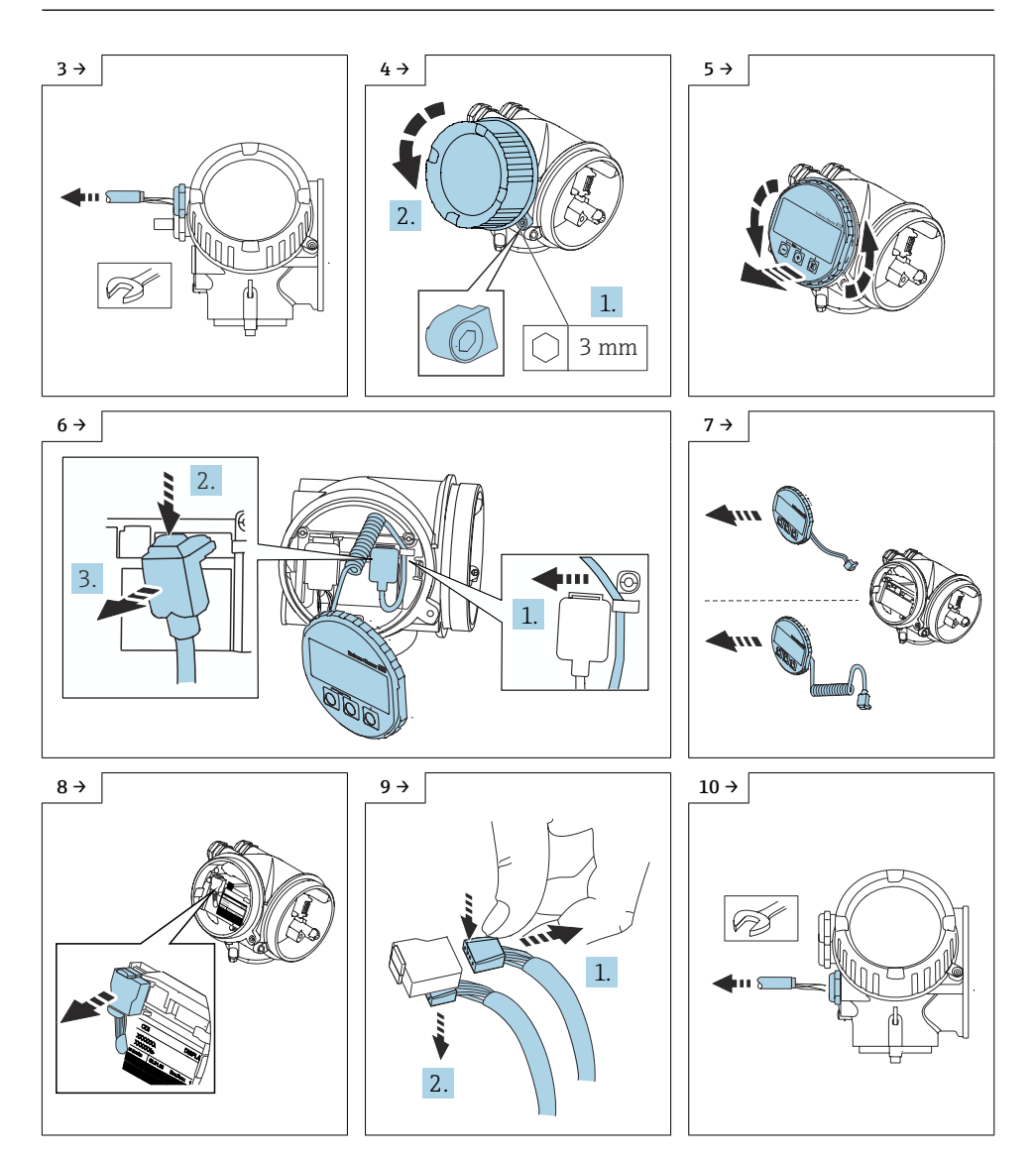

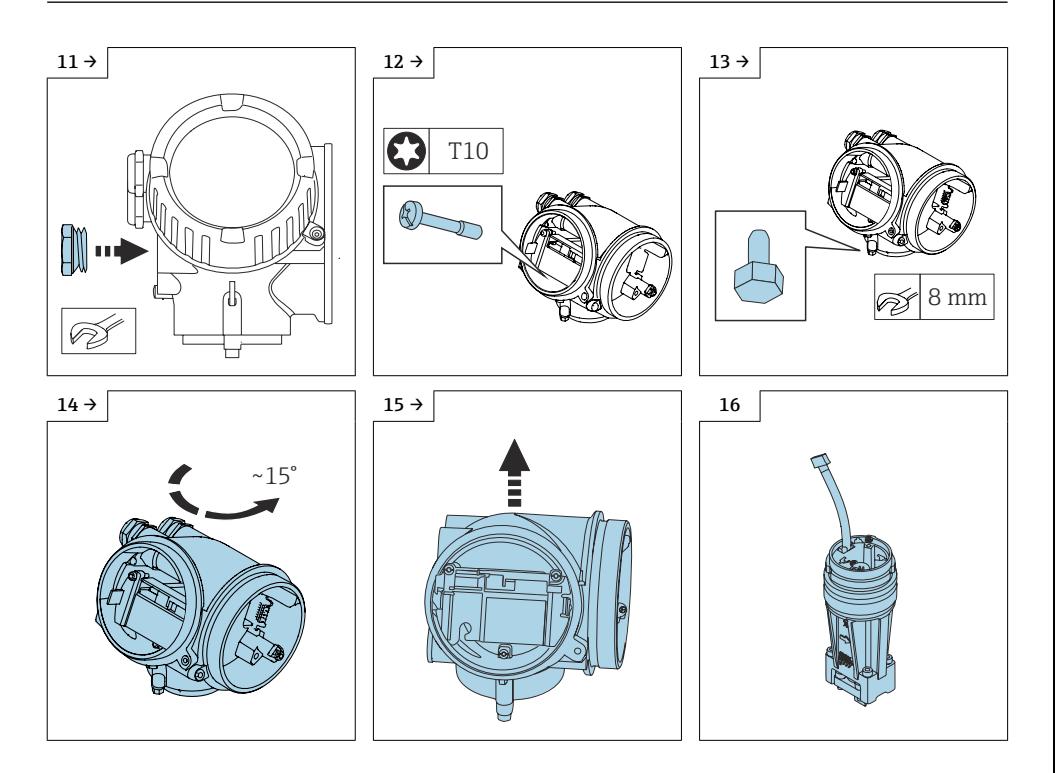

8.2 Einbau Sensor Anschlussgehäuse Prowirl 200 Getrenntausführung auf die Gehäusestütze

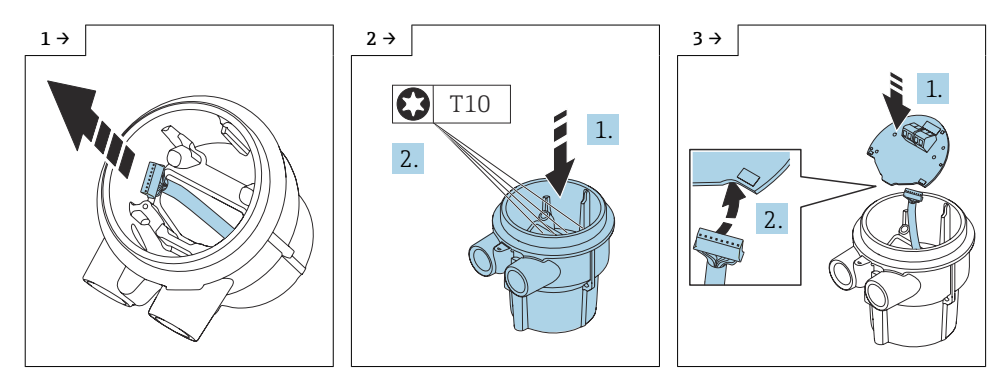

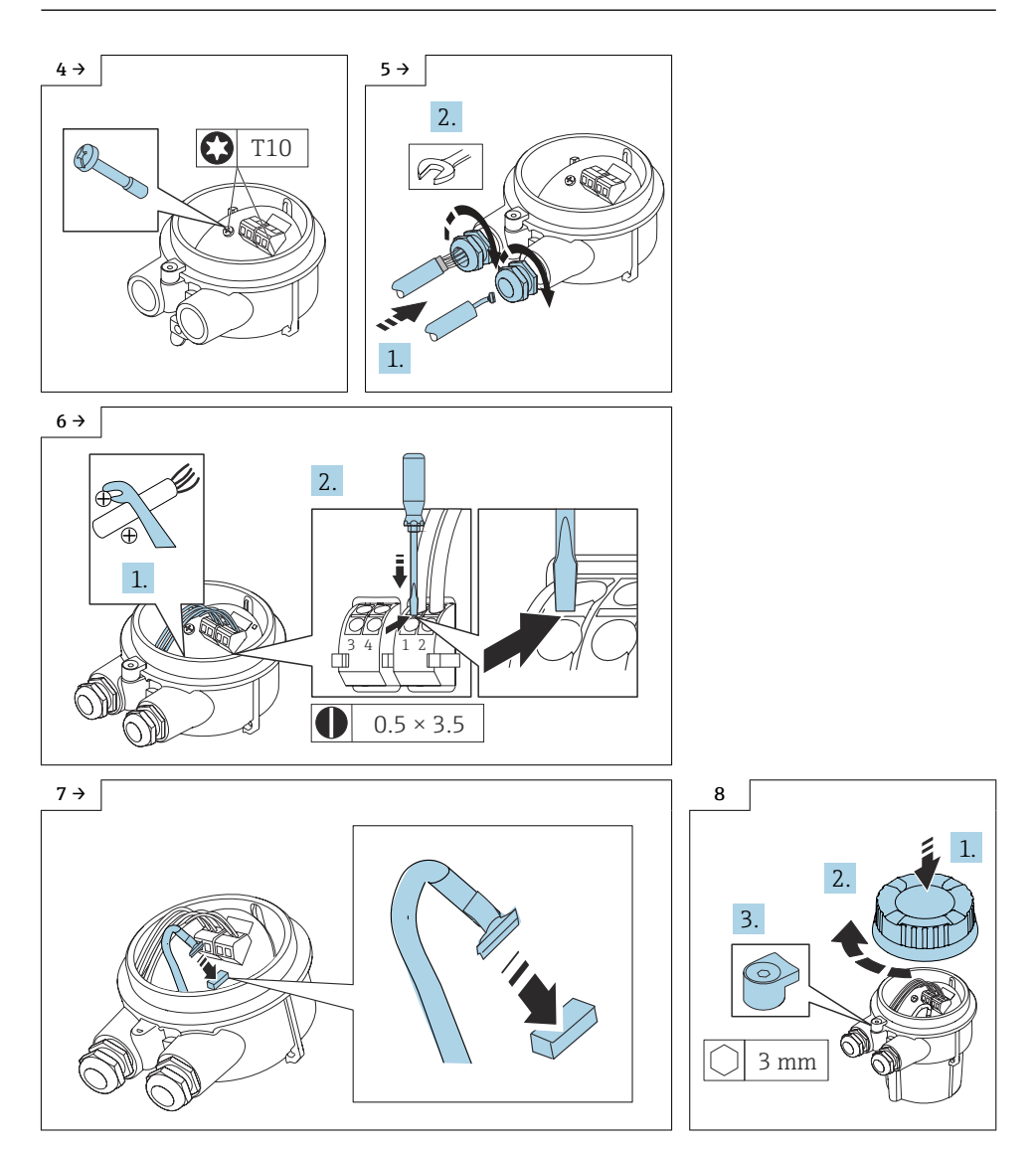

### 8.3 Anbringen der Wandhalterung

### 8.3.1 Mit Kabel

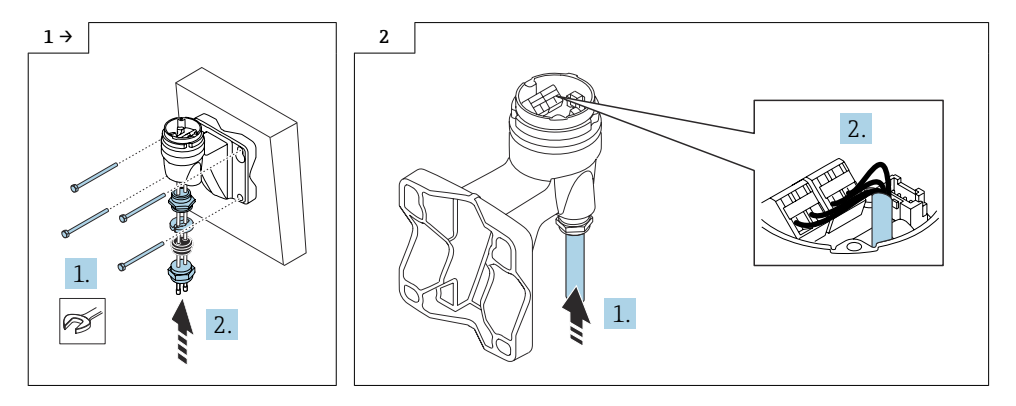

Weiter vorgehen wie in Kapitel 6.4  $\rightarrow \blacksquare$  31

*Kabelfarbe Verbindungskabel Messumformer, Messaufnehmer, Option Masse Druck-/ Temperaturkompensiert*

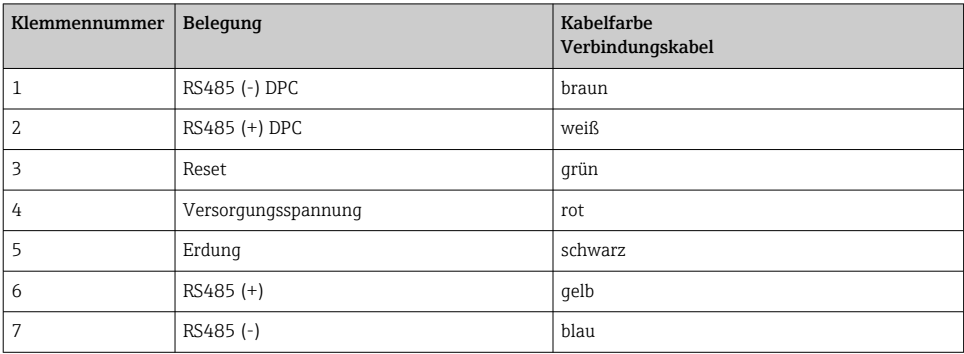

## 8.4 Einbau Messumformer Prowirl 200 Kompaktausführung

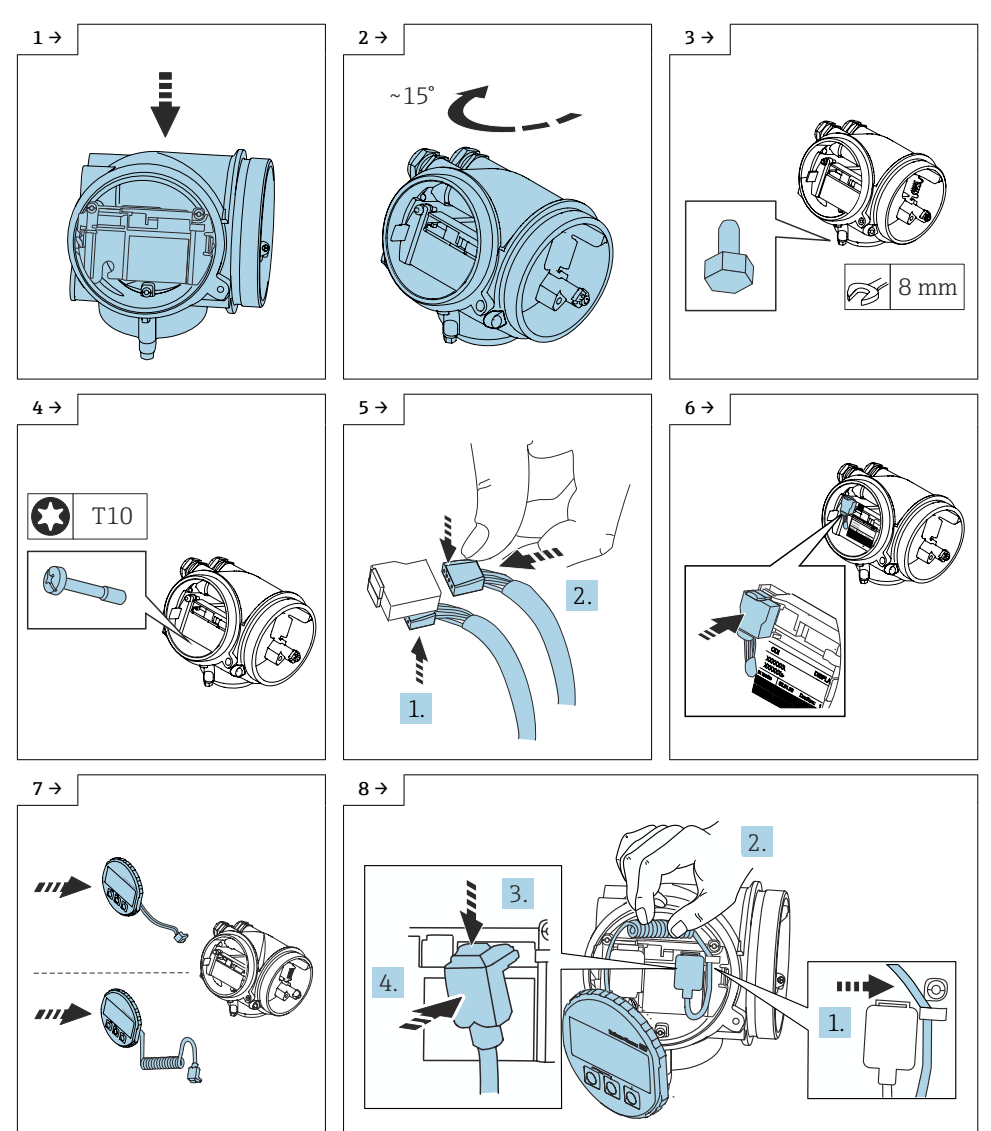

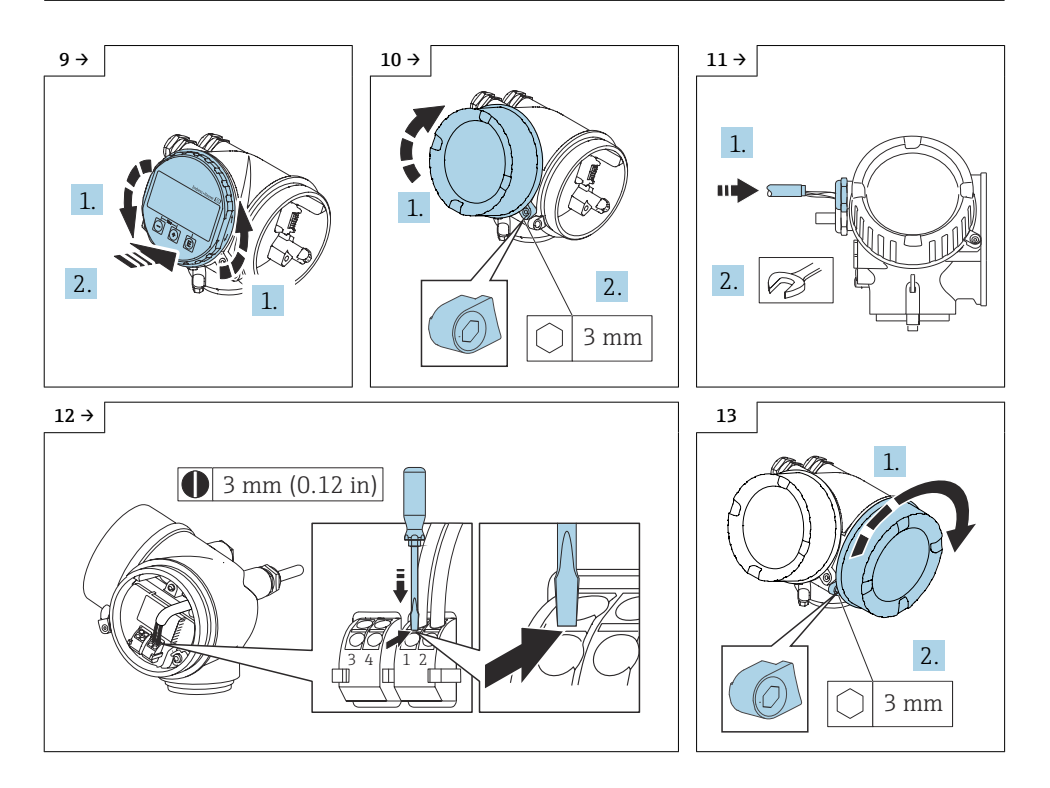

Detaillierte Angaben zum elektrischen Anschluss: Kapitel "Elektrischer Anschluss", Betriebsanleitung zum Gerät.

Detaillierte Angaben zur Inbetriebnahme: Kapitel "Inbetriebnahme", Betriebsanleitung zum Gerät.

## <span id="page-39-0"></span>9 Anpassung der Kennzeichnung

Nach dem Umbau das Umbauschild (1) mit dem beigefügten VA-Drahtseil und der Crimphülse gemäss Abbildung befestigen.

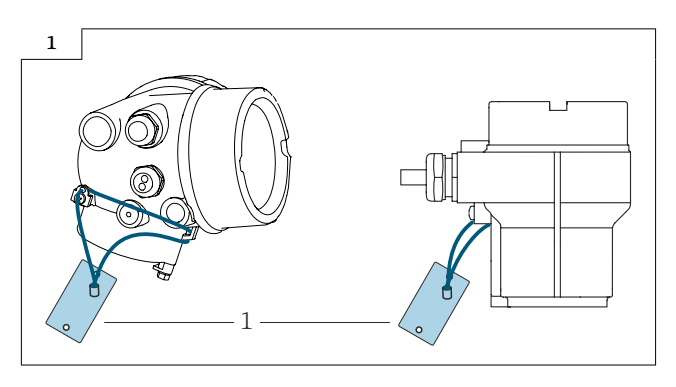

# 10 Anpassungen von Gerätewurzeln und erweiterten Bestellcodes in der CER Datenbank auf ENGINE

### Für den Kunden:

Damit die Gerätedaten in der Common Equipment Record (Datenbank) aktualisiert werden, an die zuständige Endress+Hauser Serviceorganisation wenden. Kontaktdaten unter:

Link: http://www.addresses.endress.com

### Nur für den Service Techniker:

#### Verpflichtende Anweisung

Technische Änderungen wie Upgrades-, Änderungen von Konfigurationen an Ein-/ Ausgängen, sowie Umbauten an Endress+Hauser Durchflussmessgeräten führen zu einer notwendigen Anpassung der Gerätewurzel (z.B. 5W4B => 5W4C) und/oder des erweiterten Bestellcodes, bzw. des Bestellcodes des betroffenen Gerätes. Veränderungen dieser Art erfordern somit neue Typenschilder, welche jede technische Veränderung der genannten Gerätedaten korrekt anzeigen. Zusätzlich muss die verantwortliche Serviceorganisation, welche technische Veränderungen an Geräten durchführt, sicherstellen, dass die geänderten Gerätedaten in der Endress+Hauser CER Datenbank entsprechend angepasst werden.

Diese Anpassung ist zwingend notwendig, damit die korrekten Gerätedaten in der CER Datenbank auf ENGINE angezeigt werden. Eine korrekte Ersatzteillieferung, wie auch Folgebestellungen von Neugeräten über modifizierte Bestellstrukturen, werden zukünftig sichergestellt.

#### Folgende Möglichkeiten stehen zur Verfügung:

<span id="page-40-0"></span>1. Anpassen der Gerätewurzel und/oder des erweiterten Bestellcodes direkt in der CER Datenbank auf ENGINE. Dies muss durch eine Person der jeweiligen Serviceorganisation (SC) ausgeführt werden. Admin-Rechte sind hierfür zwingend notwendig. Für weitere Informationen über CER Admin- Benutzer folgenden Link verwenden auf clue.endress.com:

Link: http://clue.endress.com/display/wamwiki/CER+Admins

Sind keine Admin-Rechte vorhanden, folgenden Link verwenden auf clue.endress.com, um ein CER Training zu erhalten. Nach der Teilnahme an diesem Training wird der Admin-Status zugeteilt.

Link: http://clue.endress.com/display/wamwiki/CER+admin+functions

## 11 Entsorgung

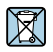

Gemäß der Richtlinie 2012/19/EU über Elektro- und Elektronik-Altgeräte (WEEE) ist das Produkt mit dem abgebildeten Symbol gekennzeichnet, um die Entsorgung von WEEE als unsortierten Hausmüll zu minimieren. Gekennzeichnete Produkte nicht als unsortierter Hausmüll entsorgen, sondern zu den gültigen Bedingungen an den Hersteller zurückgeben.

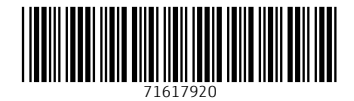

### www.addresses.endress.com

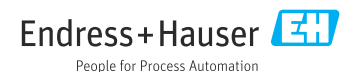